GSC-R230801-Rev-5.0 Distribution TLP : WHITE

# 위협 분석 보고서

## EDR을 활용한 AsyncRAT 악성코드 추적하기

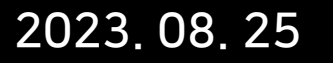

엔드포인트보안연구개발실 Genians Security Center

집필 : 송관용 연구원 검토 : 문종현 센터장, 박경령 책임, 유 현 전임 감수 : 이민상 실장

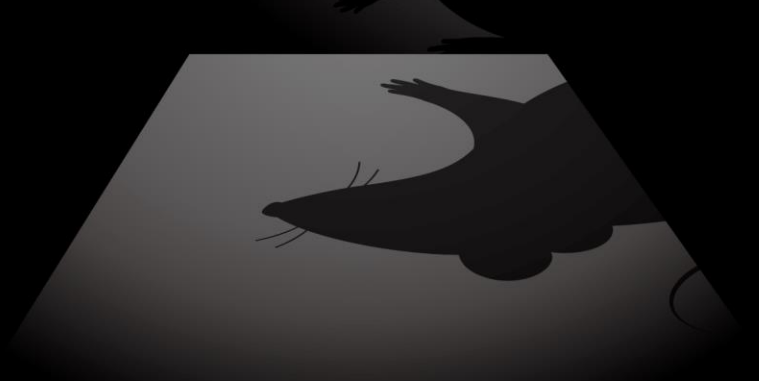

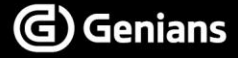

※ 본 보고서의 내용은 지니언스(주)와 사전 협의없이 무단전재 및 복사를 금합니다.

## - 목차 (CONTENTS) -

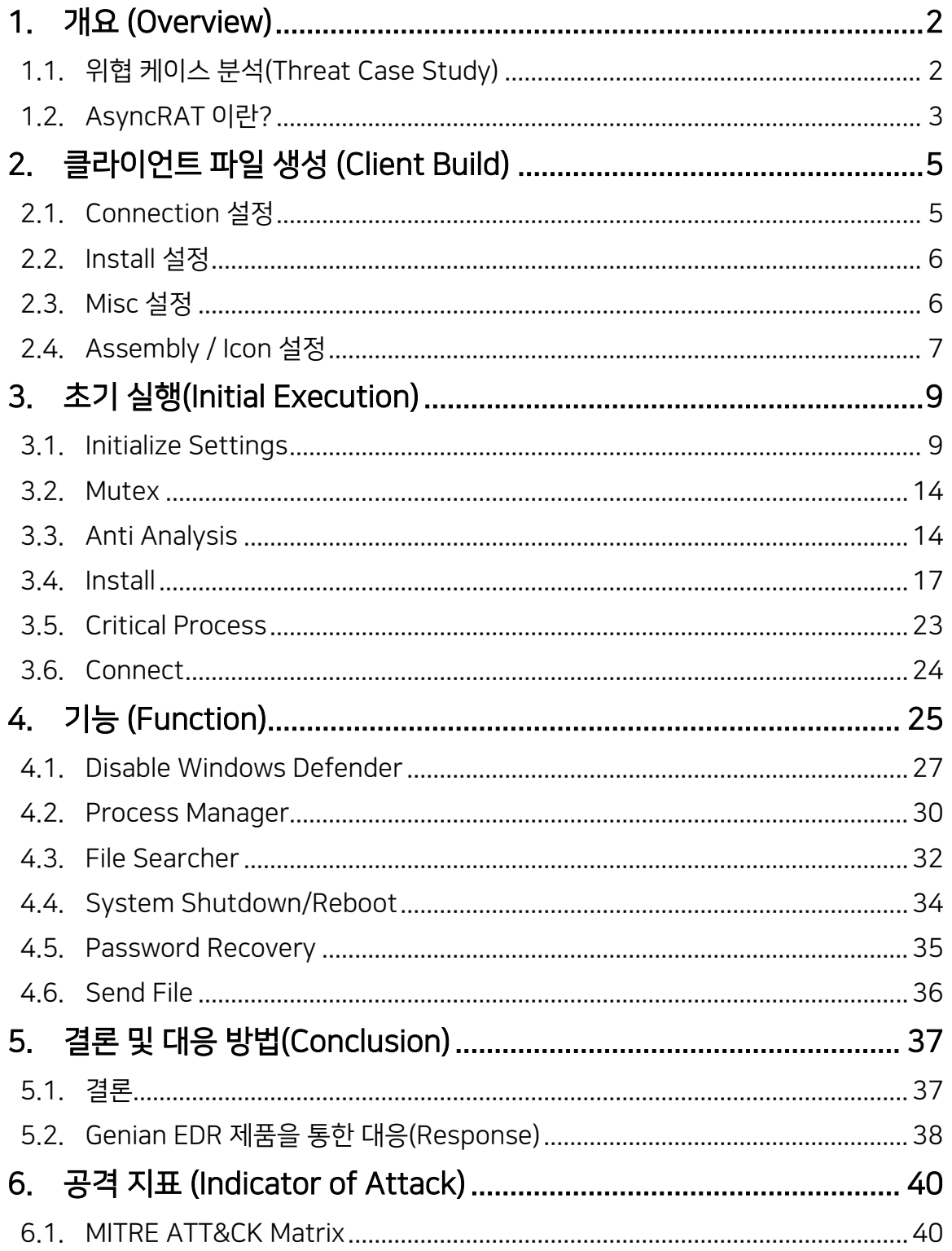

# <span id="page-2-0"></span>1. 개요 (Overview)

## <span id="page-2-1"></span>1.1. 위협 케이스 분석(Threat Case Study)

○ GSC(Genians Security Center)는 위협 케이스 분석을 통해 지속적으로 고도화되는 공격자의 Operations와 TTPs에 효율적으로 대응하기 위한 연구를 진행하고 있습니다.

○ 위협 케이스 중 AsyncRAT라는 원격 제어 도구(RAT, Remote Administration Tool)을 악용하는 사례가 과거부터 꾸준히 발견됐고 해당 RAT을 분석해 공격자들의 TTPs를 식별했습니다.

○ RAT을 악용할 경우, 악성코드를 제작하지 않아도 정보 탈취 및 시스템 제어 등의 악성 행위를 수행할 수 있기 때문에 공격자들 사이에서 꾸준히 악용되고 있으며, 이러한 이유로 RAT(Remote Access Tool) 등으로 불리기도 합니다.

○ RAT은 일반적인 악성코드와 다르게 많은 사용자들에 의해 사용되고 있어 정상 프로그램으로 인식하기 쉽습니다. 공격자들은 이 점을 노려 코드와 기능을 변경한 RAT Client 파일을 제작하고 피싱 메일이나 피싱 사이트를 통해 유포하는 정황을 보이고 있습니다.

## <span id="page-3-0"></span>1.2. AsyncRAT 이란?

○ AsyncRAT은 .NET으로 개발된 오픈소스로 2019년 GitHub에 처음으로 공개됐습니다. AsyncRAT은 시스템을 모니터링하고 원격으로 제어할 수 있는 원격 관리 프로그램으로 개발됐지만 공격자들에 의해 꾸준히 악용되고 있어 공개 이후 지금까지 꾸준하게 악성코드 동향 상위 10위 안에 기록되고 있습니다.

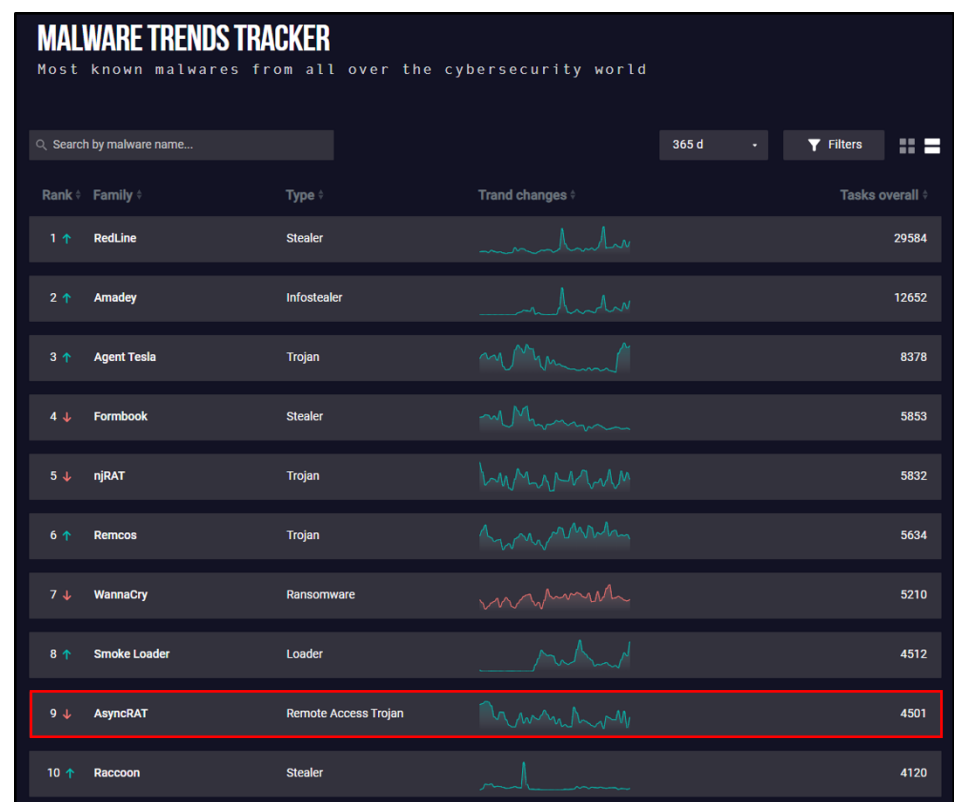

[그림 01] 2023년 악성코드 동향 출처 : AnyRun – Malware Trends Tracker

○ AsyncRAT은 서버의 명령을 통해 클라이언트를 제어하는 서버 / 클라이언트 구조를 가지고 있습니다. 만약, 공격자가 유포한 AsyncRAT 클라이언트 파일을 피해자가 실행할 경우, 공격자는 아래 그림과 같이 다양한 명령을 통해 피해자 PC를 제어할 수 있습니다.

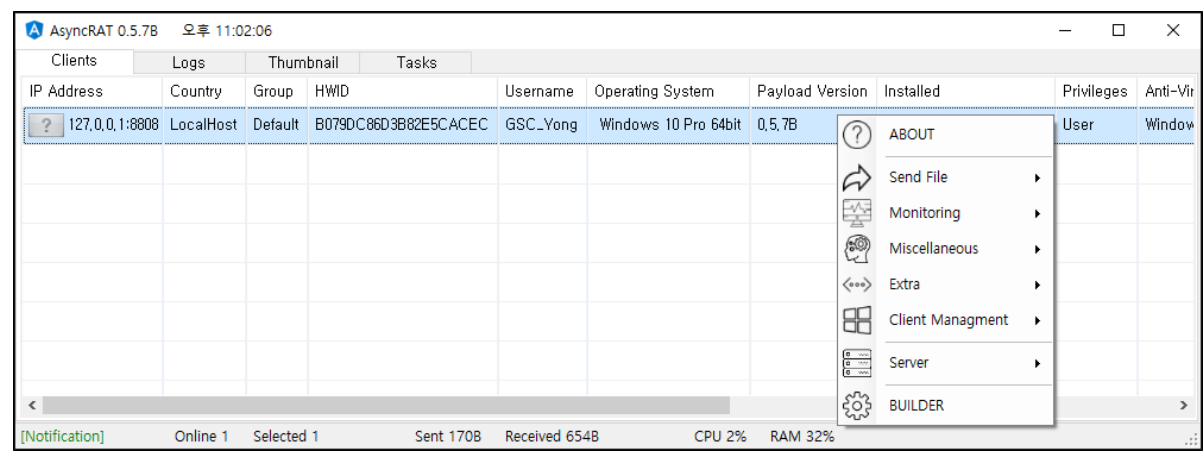

[그림 02] AsyncRAT Server 화면

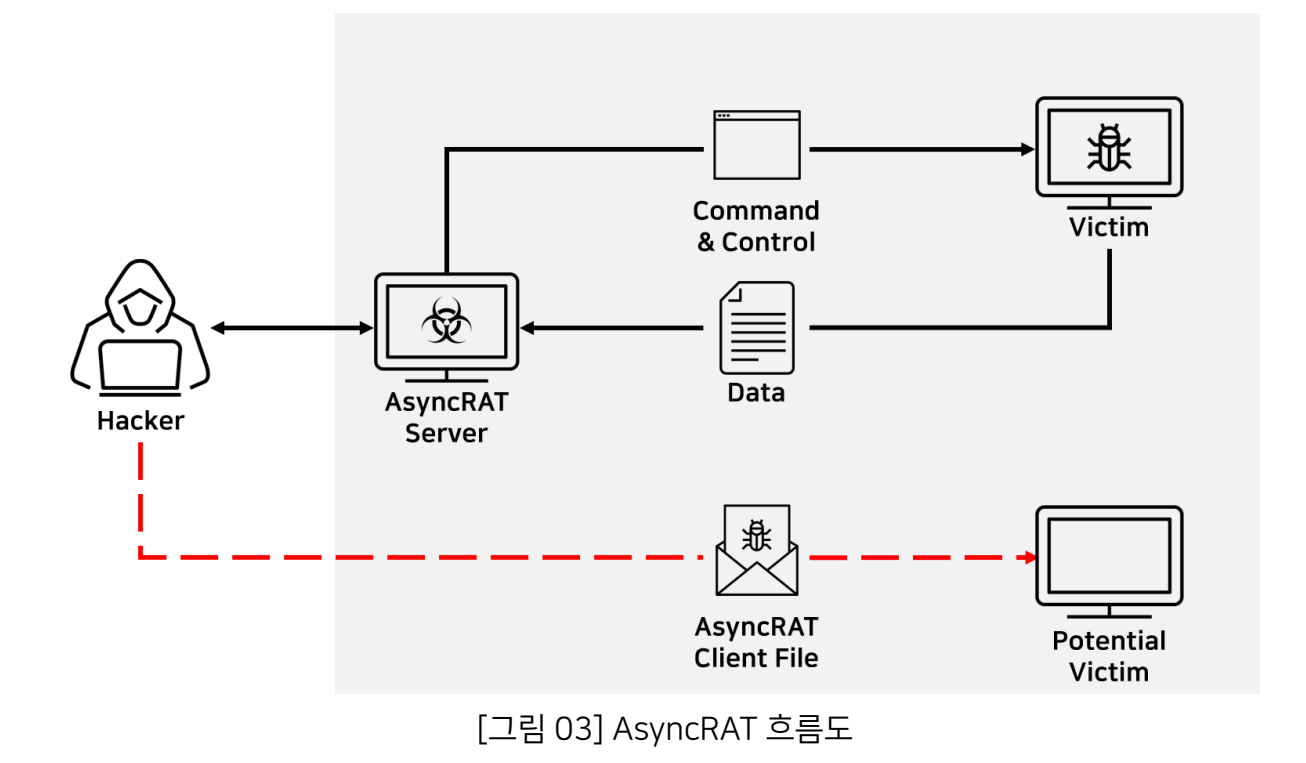

# <span id="page-5-0"></span>2. 클라이언트 파일 생성 (Client Build)

○ AsyncRAT은 Builder 기능을 통해 서버에서 전송한 명령을 수행하는 클라이언트 파일을 제작할 수 있으며, 서버 IP 주소와 포트 설정 및 난독화 등의 다양한 옵션을 설정할 수 있습니다.

## <span id="page-5-1"></span>2.1. Connection 설정

○ Connection 설정에서는 서버 IP 주소와 포트를 설정할 수 있으며, 기본적으로 6606, 7707, 8808 포트를 사용하고 있습니다, 추가로, Pastebin<sup>1</sup>이라는 텍스트 저장 및 공유 서비스를 서버로 사용할 수 있는 기능도 제공해 공격자는 자신의 IP를 숨기며, 피해자 PC를 제어할 수 있습니다.

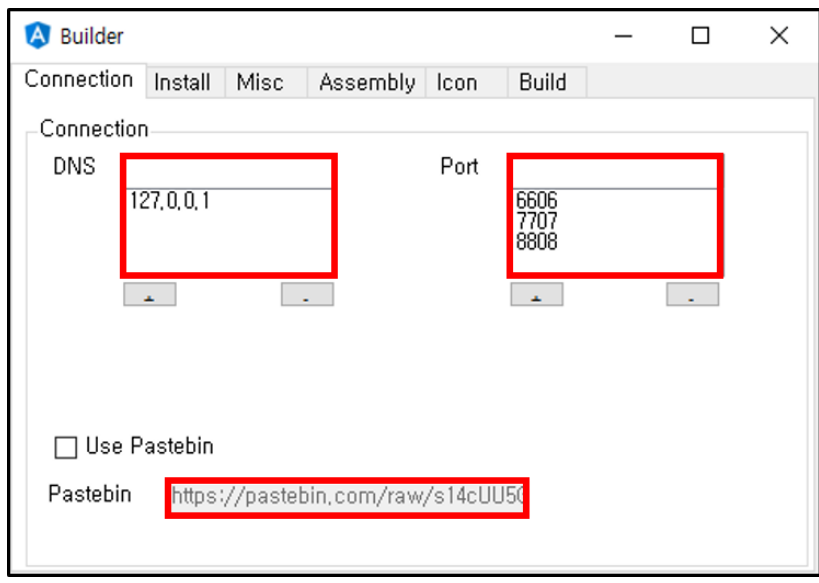

[그림 04] Connection 설정

-

Genians Security Center 5

<sup>1</sup> [Pastebin 웹](https://pastebin.com/) 사이트

## <span id="page-6-0"></span>2.2. Install 설정

○ 해당 옵션은 피해자로부터 AsyncRAT 클라이언트 파일을 숨기기 위한 옵션입니다. 이 옵션을 적용할 경우, 기존 클라이언트 파일을 공격자가 지정한 파일명으로 변경하고 임의 경로로 복사해 피해자로부터 클라이언트 파일을 숨길 수 있습니다.

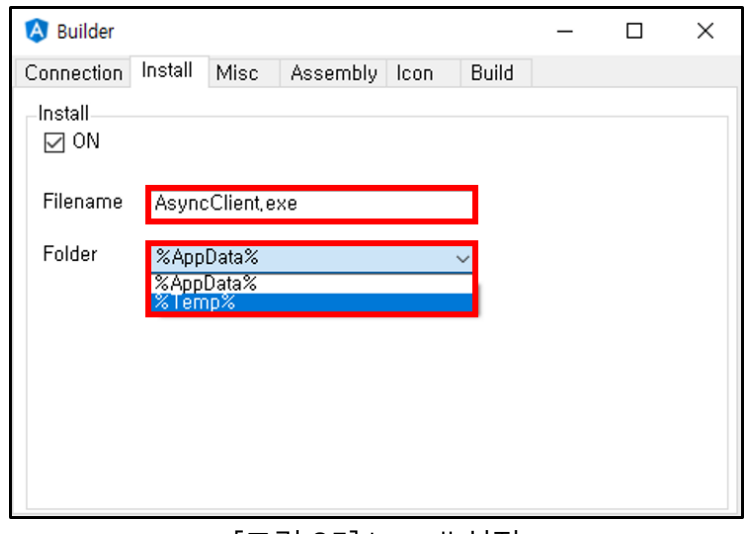

[그림 05] Install 설정

## <span id="page-6-1"></span>2.3. Misc 설정

○ 다음 옵션으로는 AsyncRAT 클라이언트 프로세스를 운영체제에서 중요한 프로세스로 설정하는 Process Critical 옵션이 있으며, 분석 및 보안 솔루션의 탐지를 피하기 위한 난독화 옵션과 Anti Analysis 옵션을 제공하고 있습니다.

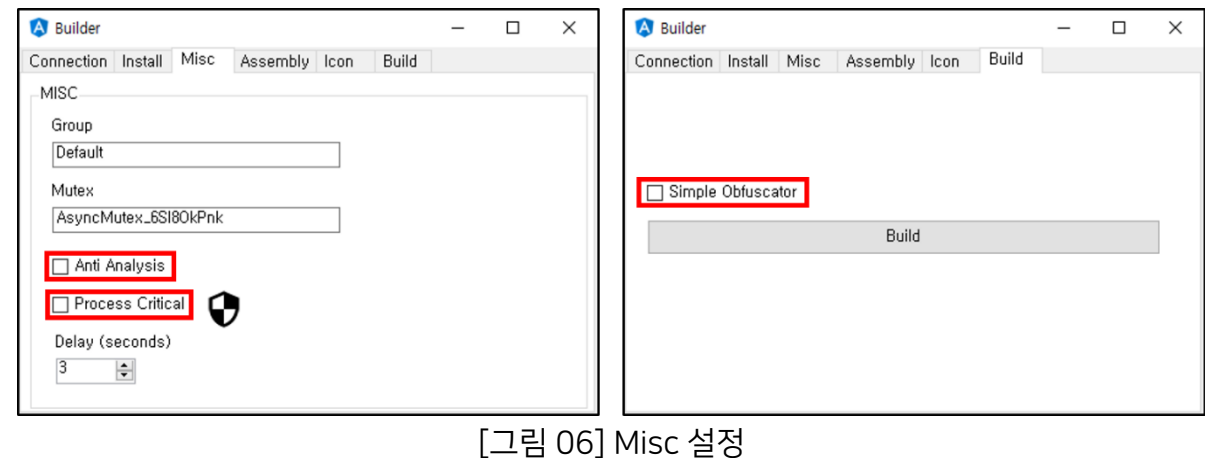

## <span id="page-7-0"></span>2.4. Assembly / Icon 설정

#### # [T1036.005] Masquerading: Match Legitimate Name or Location

○ 또한, 파일 속성 정보와 아이콘을 직접 설정할 수 있으며, 지정한 파일의 속성 정보와 아이콘을 자동으로 복사해 AsyncRAT 클라이언트 파일에 적용할 수 있습니다. 공격자는 잘 알려진 프로그램의 속성 정보와 아이콘을 적용해 사용자의 의심을 피할 수 있습니다.

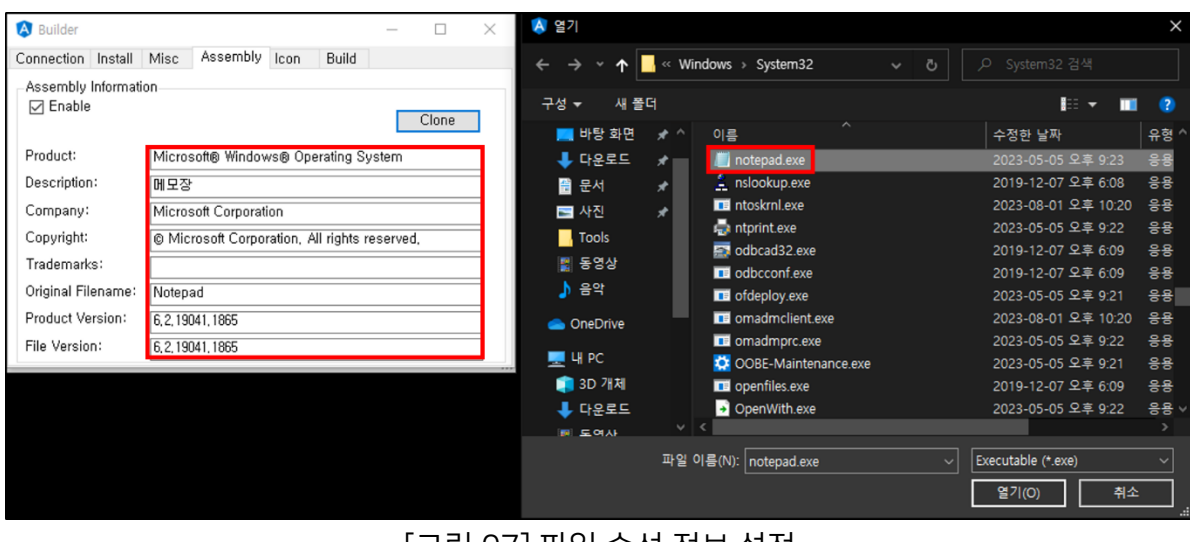

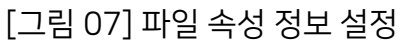

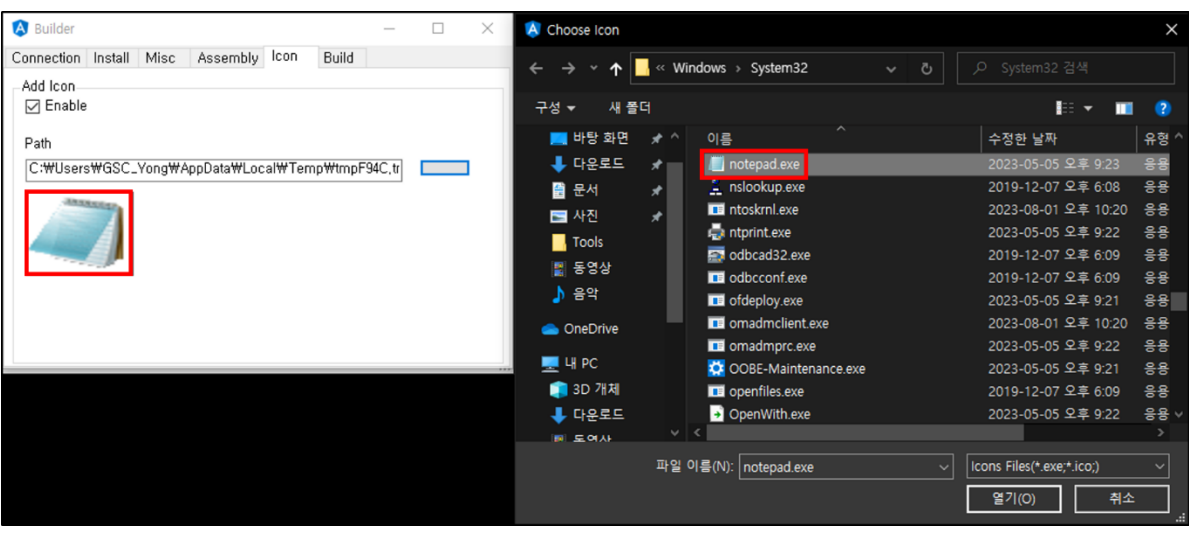

#### [그림 08] 파일 아이콘 설정

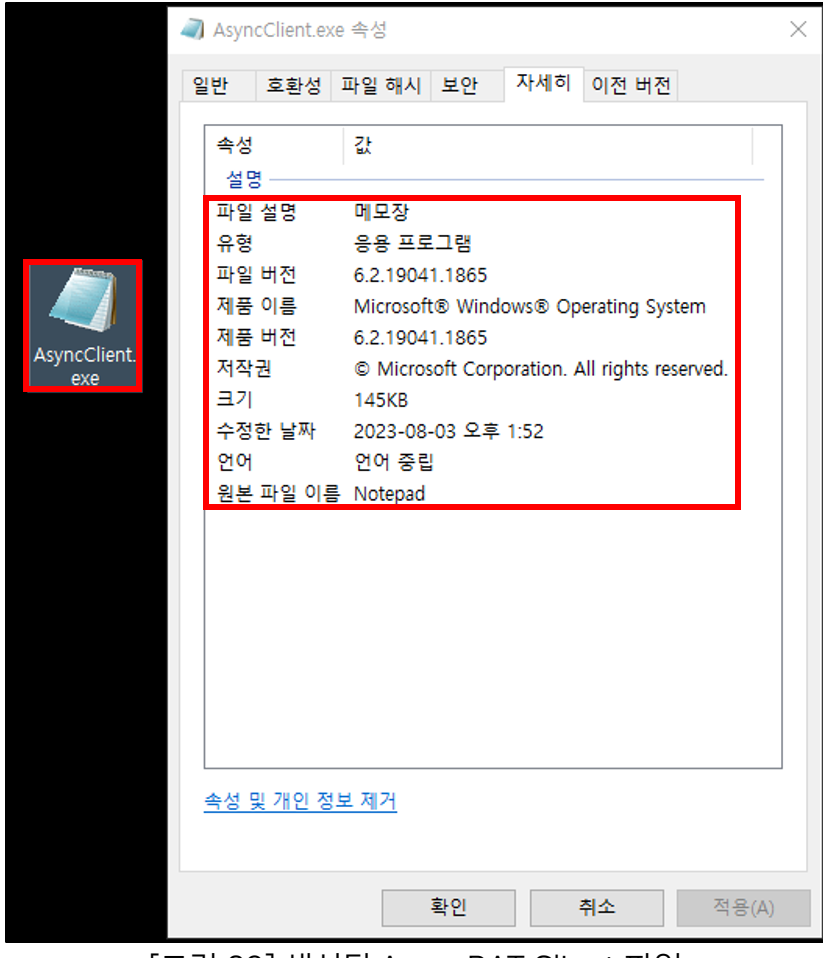

[그림 09] 생성된 AsyncRAT Client 파일

# <span id="page-9-0"></span>3. 초기 실행(Initial Execution)

○ 생성한 AsyncRAT 클라이언트 파일을 실행할 경우, 먼저 Build 과정에서 적용한 각 옵션에 따라 초기 설정을 순차적으로 진행합니다.

## <span id="page-9-1"></span>3.1. Initialize Settings

#### # [T1027.010] Obfuscated Files or Information: Command Obfuscation

○ AsyncRAT 클라이언트 파일 내부에는 Build 과정에서 지정한 설정 정보가 저장되어 있습니다. 실행 시 서버 IP 주소와 Port 번호 및 Process Critical 등의 설정 정보를 읽어 초기 설정을 진행합니다.

○ 설정 정보들은 파일 내부에 [AES256+ BASE64] 알고리즘으로 암호화 되어 있으며, 해당 설정 정보의 복호화 키는 PBKDF2<sup>2</sup> 알고리즘을 통해 생성됩니다.

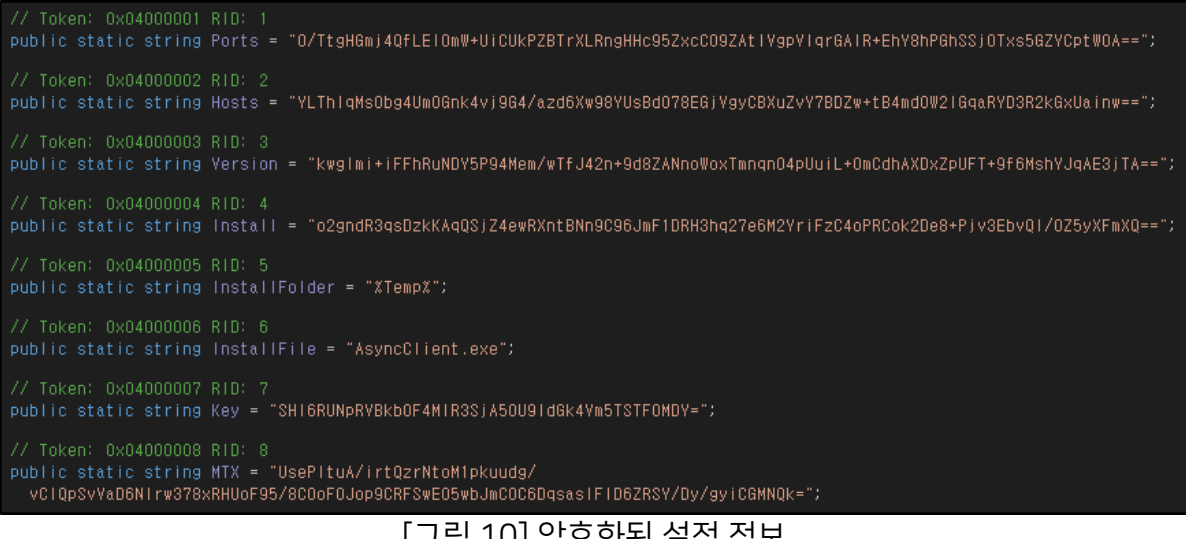

[그림 10] 암호화된 설정 정보

-

Genians Security Center 9

<sup>2</sup> [PBKDF2](https://en.wikipedia.org/wiki/PBKDF2)

○ 먼저, Rfc2898DeriveBytes 클래스로 PBKDF2 알고리즘을 사용해 복호화 키를 생성합니다.

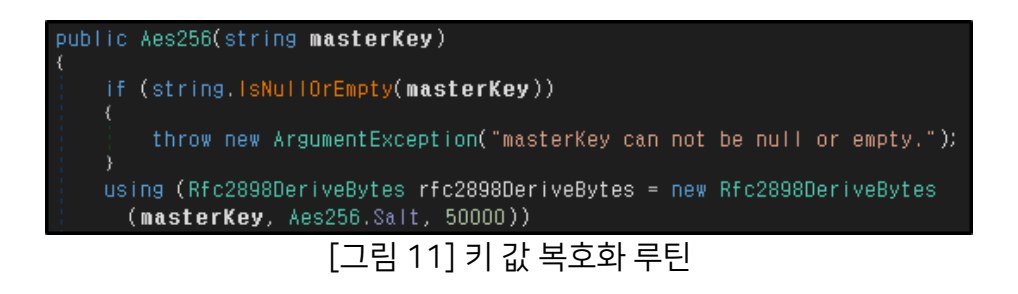

○ 이후, 생성된 키를 사용해 AES256 알고리즘으로 암호화된 설정 정보들을 복호화합니다.

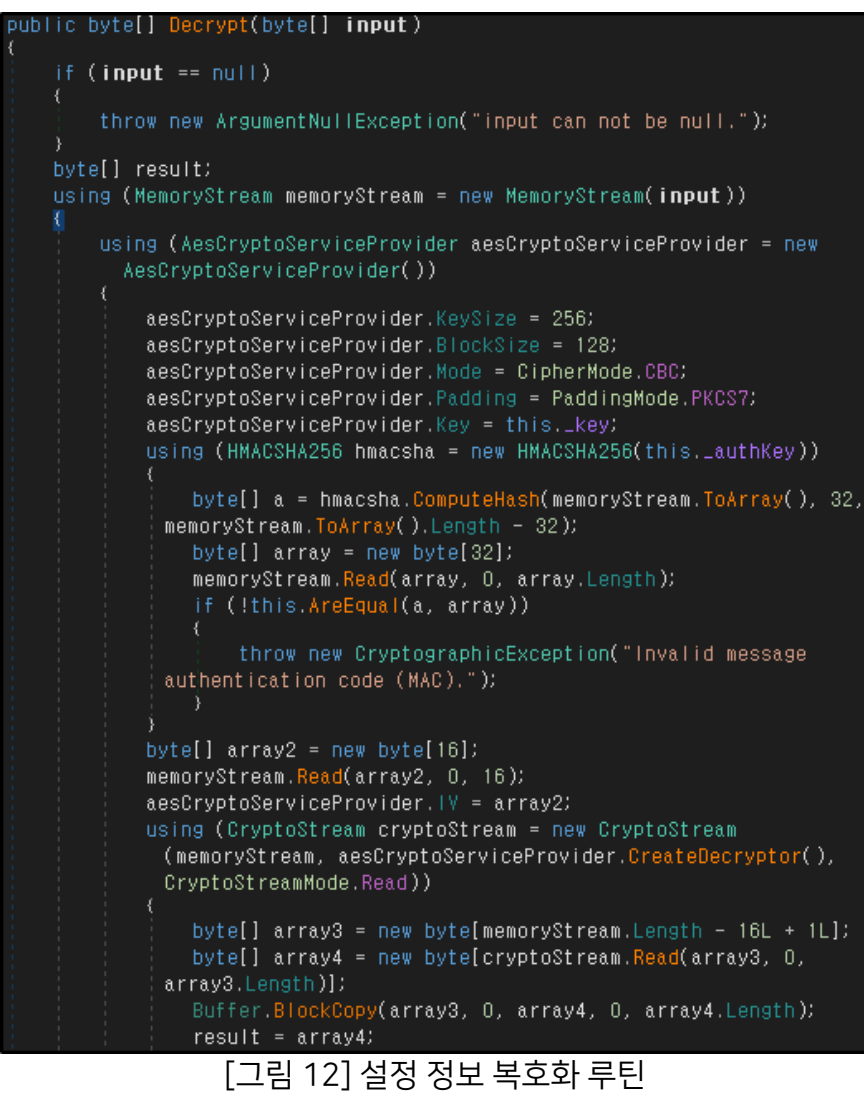

○ 오픈 소스 웹 프로그램인 CyberChef<sup>3</sup> 를 통해 복호화에 사용되는 키를 생성하고 설정 정보들을 복호화할 수 있으며, 복호화 키 생성에 필요한 정보는 클라이언트 파일 내부에 저장되어 있습니다.

○ PBKDF2 키 생성에 필요한 매개 변수는 다음과 같습니다.

DK = [ Passphrase, Key Size, Iterations, Hashing Function, Salt ]

- DK : 생성된 키
- Passphrase : 비밀번호 (클라이언트 파일 내부의 Key 값)
- Key Size : 생성할 키 길이
- Iterations : 반복 횟수
- Hashing Function : 기본적으로 SHA1 을 사용
- Salt : 난수

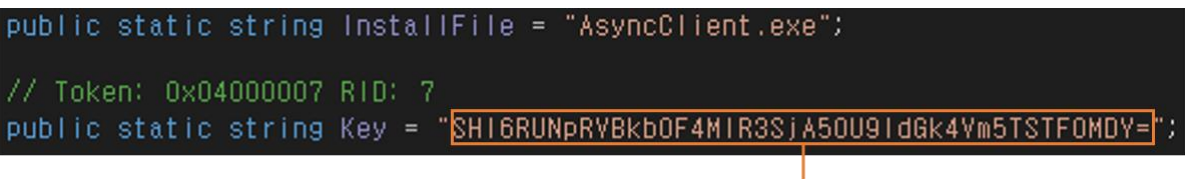

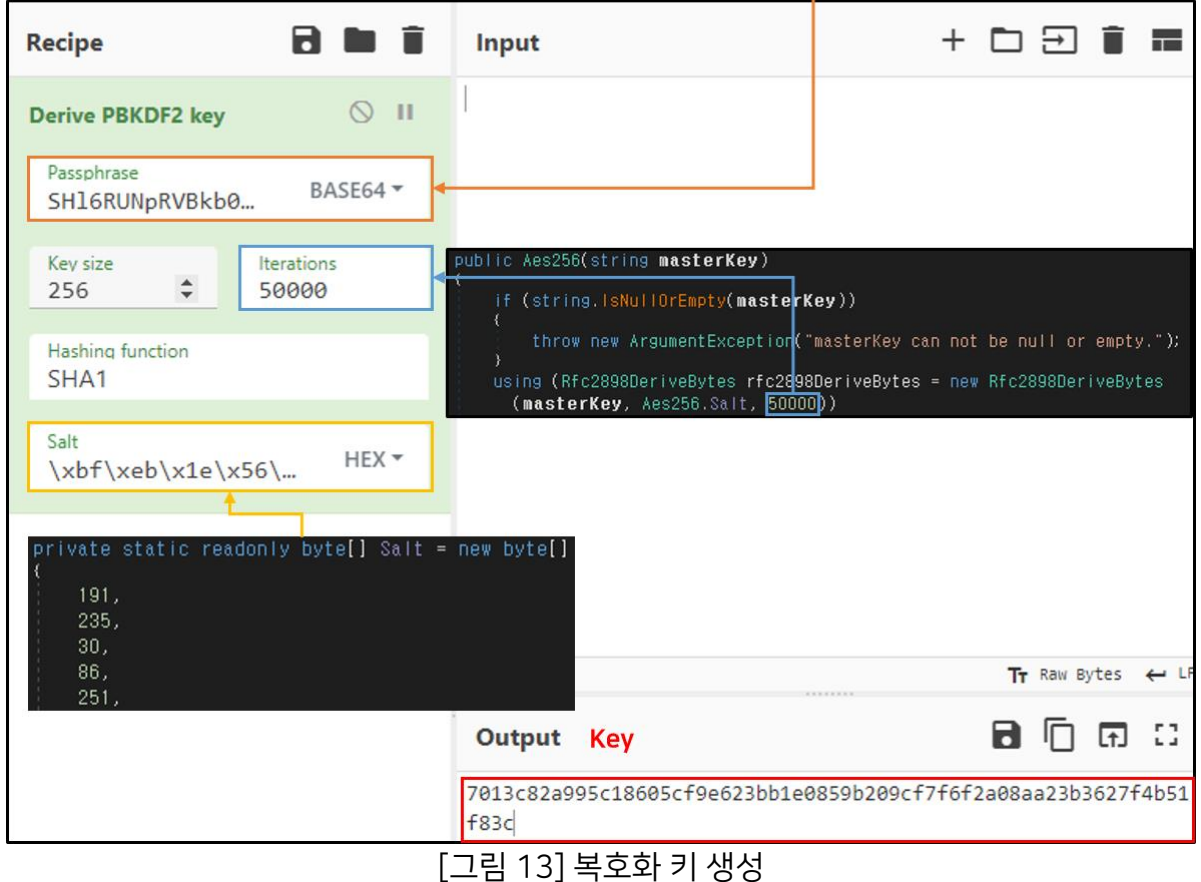

○ 설정 정보 데이터는 아래 그림과 같이 3 개의 구조로 나뉘며, DATA 필드에 설정 정보가 암호화 되어 있습니다.

-

Genians Security Center 11 and 200 million control 11 and 200 million control 11

<sup>3</sup> [CyberChef 웹](https://gchq.github.io/CyberChef/) 사이트

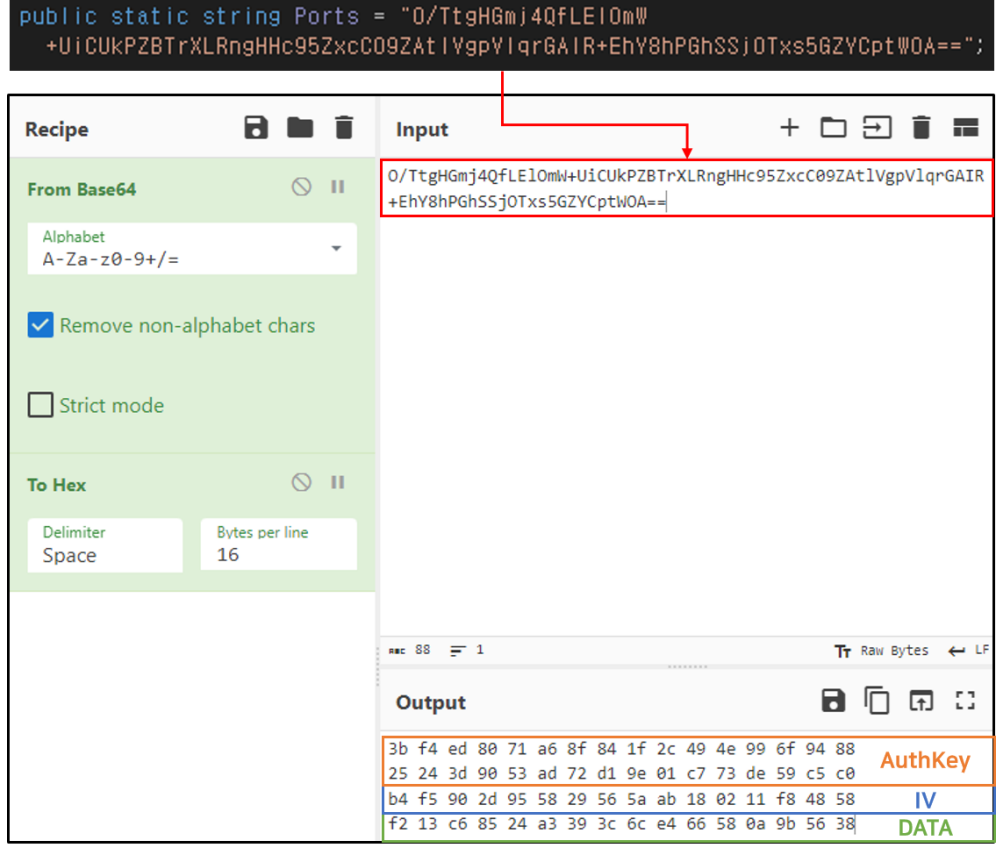

[그림 14] 설정 정보 데이터 구조

○ 위 과정에서 생성된 키를 통해 AES256 복호화를 할 경우 아래 그림과 같이 암호화되어 있던 설정 정보를 확인할 수 있습니다.

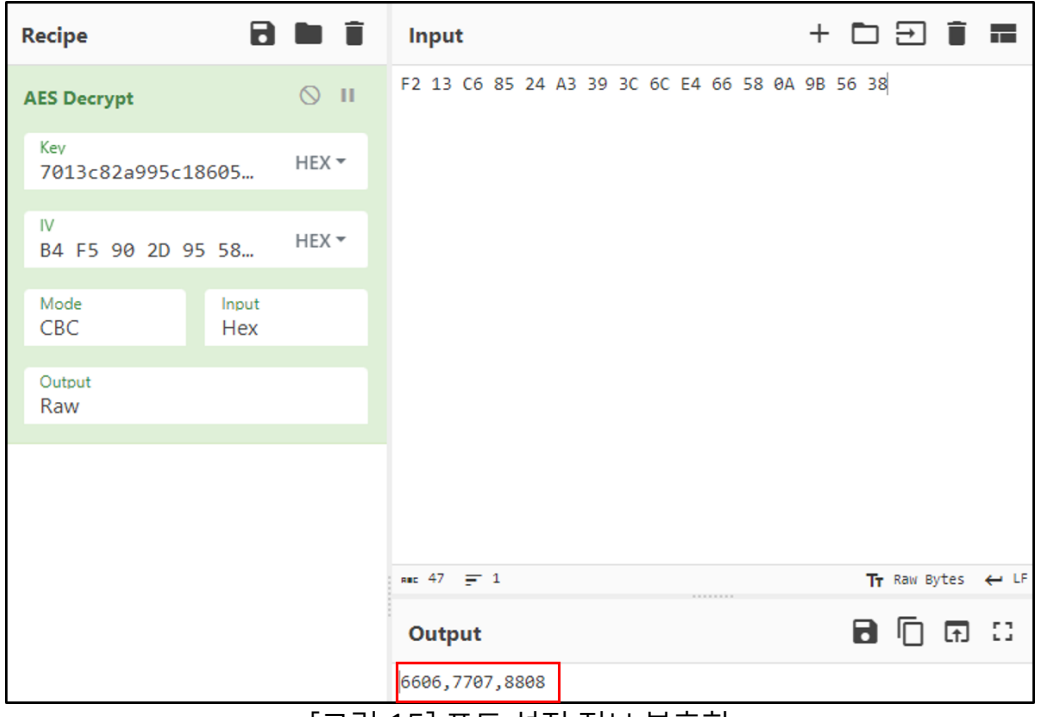

[그림 15] 포트 설정 정보 복호화

○ AsyncRAT 에서 사용되는 모든 설정 정보는 아래의 표와 같습니다.

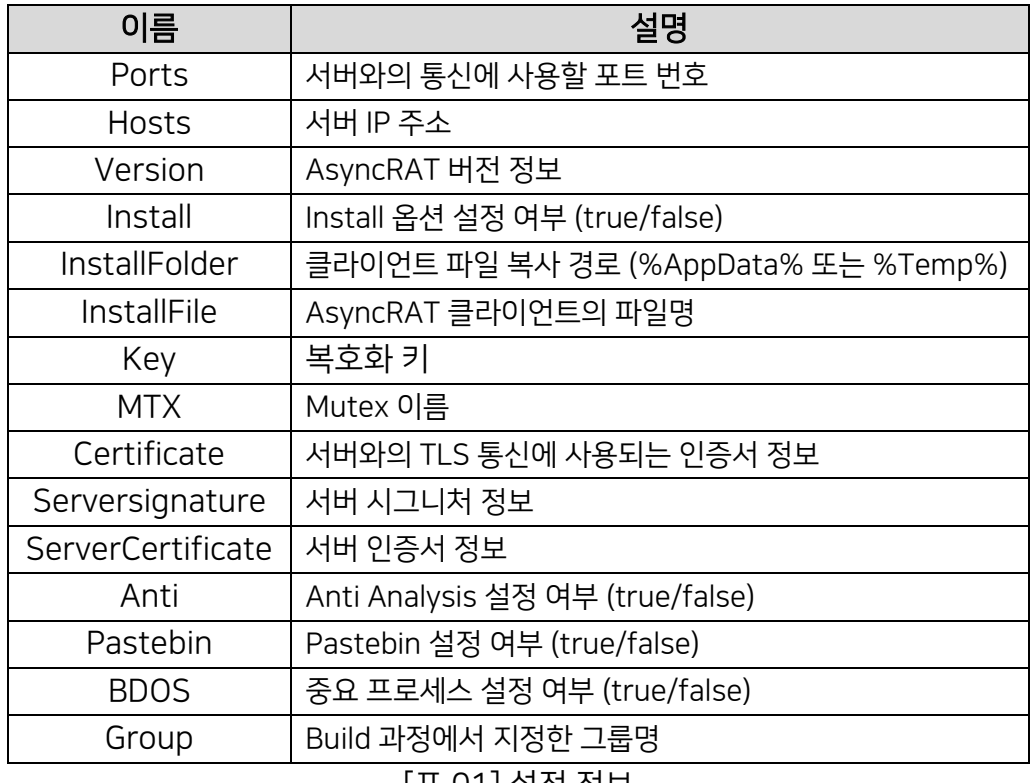

[표 01] 설정 정보

## <span id="page-14-0"></span>3.2. Mutex

○ 다음으로, 중복 실행을 방지하기 위해 Build 과정에서 지정한 이름으로 Mutex를 생성합니다. 만약, 같은 이름의 Mutex가 존재한다면 프로세스를 종료합니다.

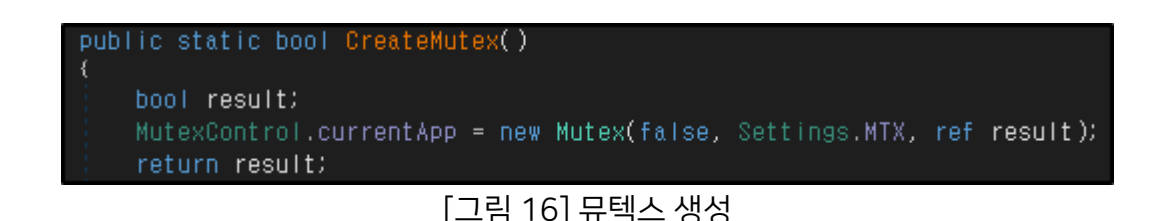

#### <span id="page-14-1"></span>3.3. Anti Analysis

○ 다음으로 Anti Analysis 옵션이 설정되어 있다면, 5개의 함수를 통해 가상 환경 및 디버거를 탐지합니다. 만약, 5개 함수의 조건 중 하나라도 해당된다면, 분석을 피하기 위해 프로세스를 종료합니다.

#### # [T1622] Debugger Evasion

○ CheckRemoteDebuggerPresent 함수를 통해 AsyncRAT 프로세스에 디버깅 프로세스가 연결되어 있는지 확인합니다.

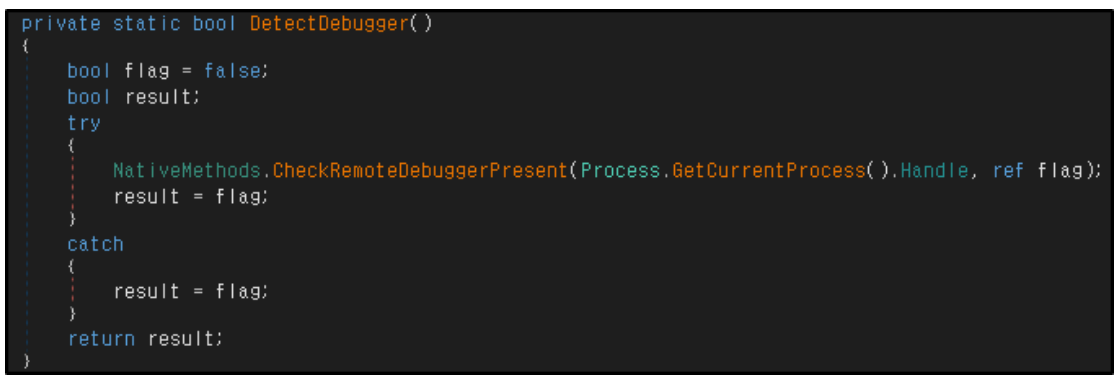

[그림 17] Debugger 탐지

#### # [T1497.001] Virtualization/Sandbox Evasion: System Checks

○ WMI(Windows Management Instrumentation)를 통해 시스템 정보에 가상머신 관련 문자열인 "VIRTUAL", "vmware", "VirtualBox"이 포함되어 있는지 확인해 현재 시스템이 가상머신인지 탐지합니다.

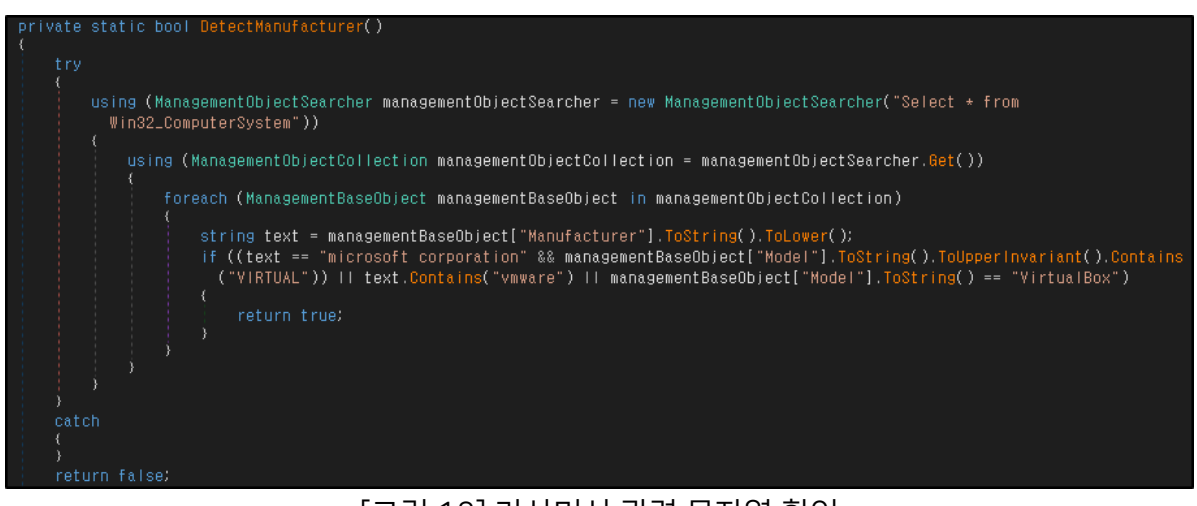

[그림 18] 가상머신 관련 문자열 확인

○ 샌드박스 기반 격리 프로그램인 "Sandboxie"'가 사용하는 DLL 파일인 "SbieDLL.dll"의 핸들이 존재하는지 확인해 현재 시스템이 샌드박스인지 탐지합니다.

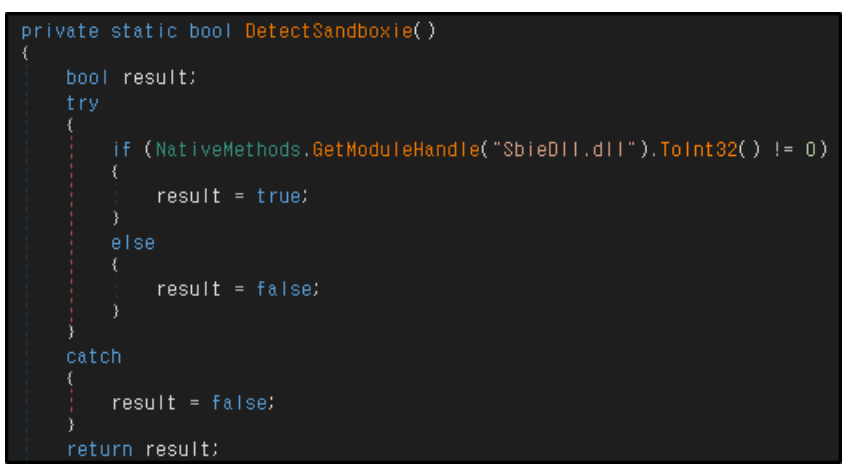

[그림 19] SbieDLL.dll 핸들 확인

-

Genians Security Center 15

<sup>4</sup> [Sandboxie](https://github.com/sandboxie-plus/Sandboxie)

○ 시스템 드라이브 크기가 약 60GB보다 작거나 같은지 비교합니다. AsyncRAT 제작자는 대부분의 분석용 가상 머신이 최소한의 디스크 크기를 가지고 있다는 점을 노리고 디스크 크기를 통한 가상 머신 탐지 방법을 사용한 것으로 추정됩니다.

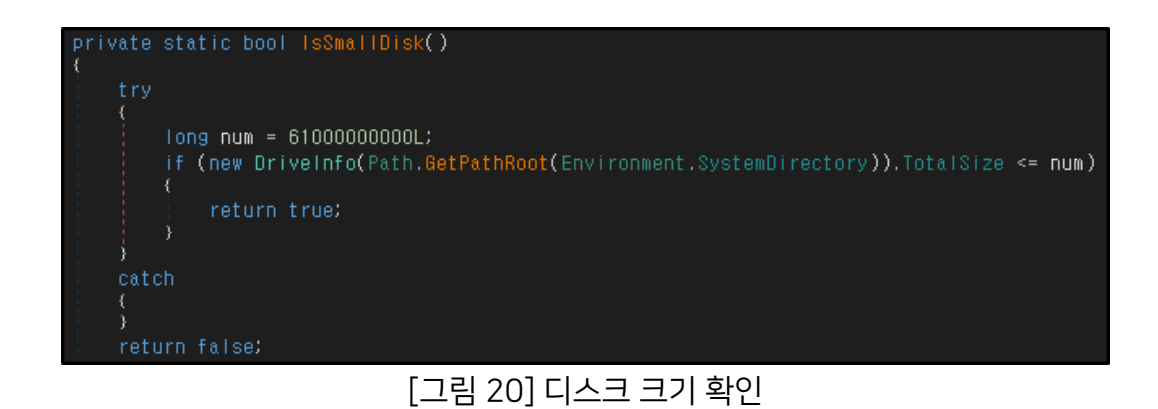

○ 시스템 운영체제 이름에 "xp" 문자열이 포함되어 있는지 확인해 현재 시스템의 운영체제가 WindowsXP인지 탐지합니다.

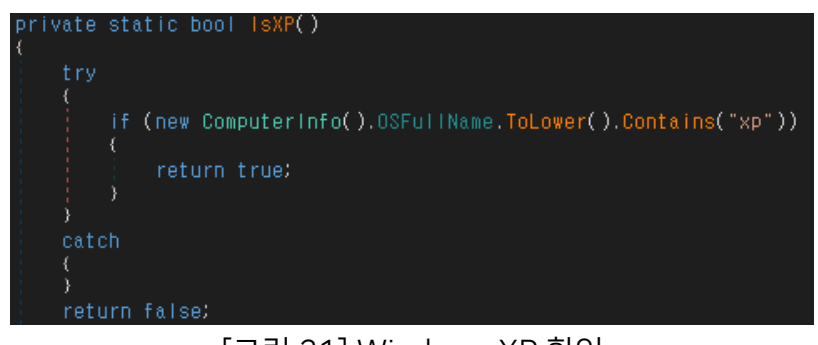

[그림 21] Windows XP 확인

## <span id="page-17-0"></span>3.4. Install

○ Build 과정에서 Install 옵션을 설정했을 경우, AysncRAT은 권한에 따라 레지스트리나 스케쥴러를 통해 지속성을 유지하기 위한 설정을 수행하고 자기 자신을 %AppData% 또는 %Temp% 경로에 지정한 파일명으로 복사합니다.

○ 먼저, AsyncRAT 프로세스가 관리자 권한으로 실행됐는지 확인 후, 권한에 따라 지속성을 유지하기 위한 행위를 수행합니다.

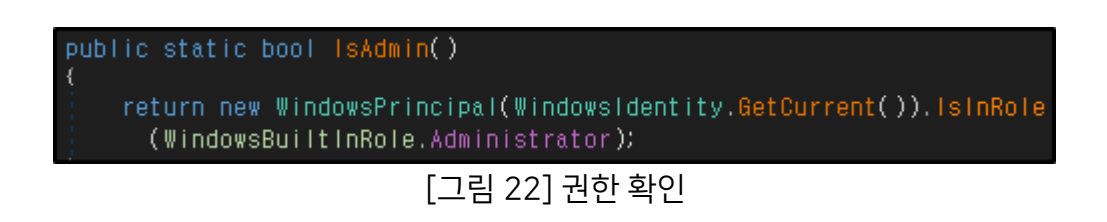

1) 관리자 권한일 경우

#### # [T1053.005] Scheduled Task/Job: Scheduled Task

○ 작업 스케줄러에 로그인 시 자기 자신을 실행하는 예약 작업을 생성해 지속성을 유지합니다.

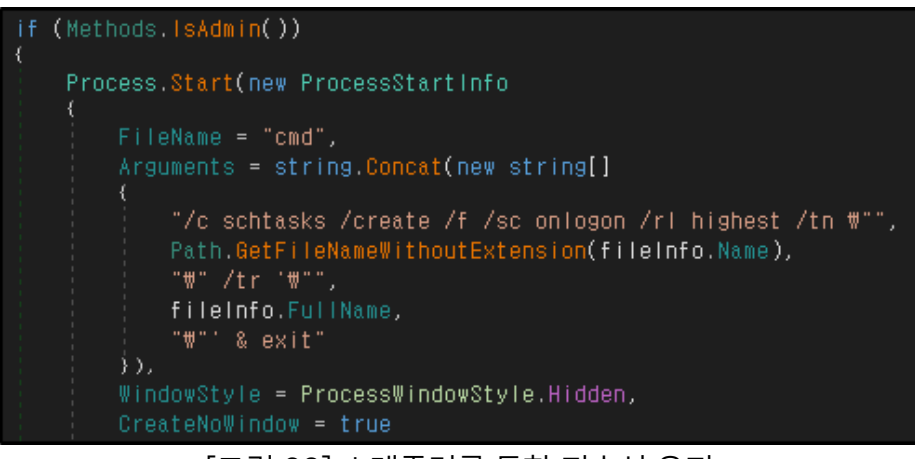

[그림 23] 스케쥴러를 통한 지속성 유지

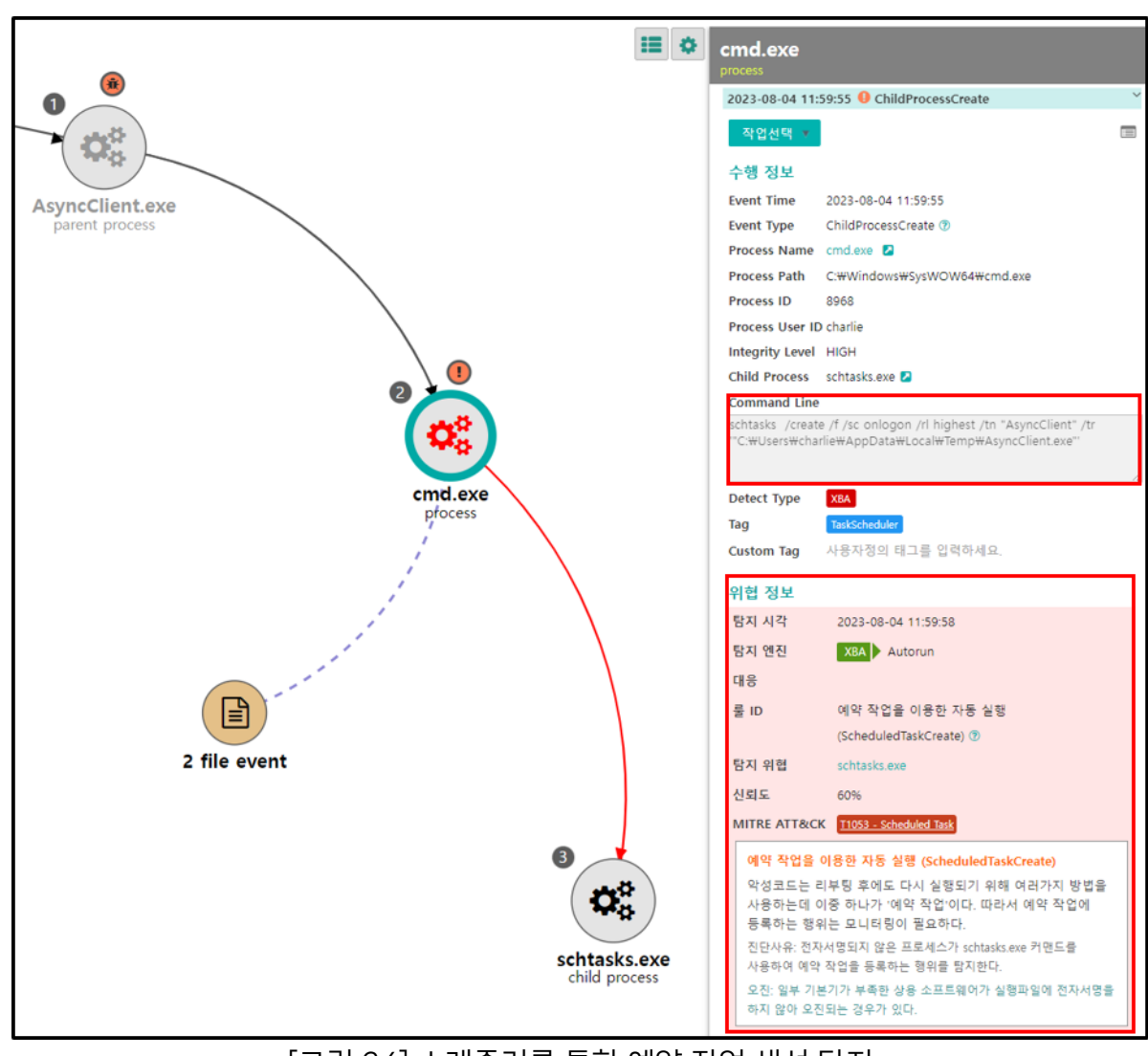

[그림 24] 스케쥴러를 통한 예약 작업 생성 탐지

2) 관리자 권한이 아닐 경우

#### # [T1547.001] Boot or Logon Autostart Execution: Registry Run Keys / Startup Folder

레지스트리 자동 실행 경로인 Run에 키를 추가하여 지속성을 유지합니다.

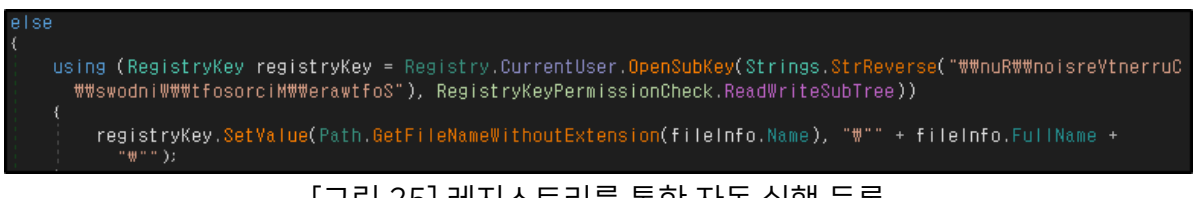

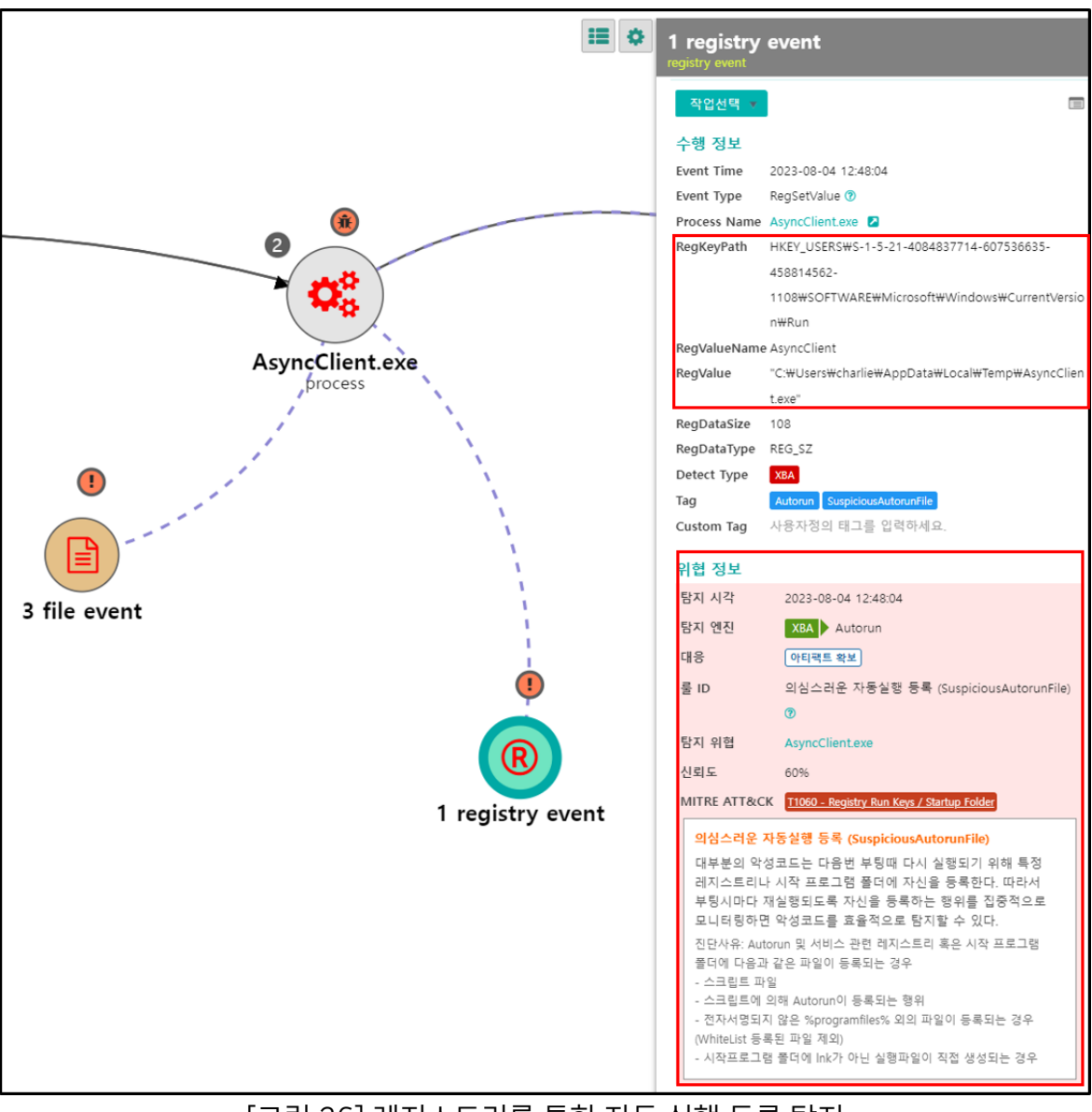

[그림 26] 레지스트리를 통한 자동 실행 등록 탐지

#### # [T1564.001] Hide Artifacts: Hidden Files and Directories

#### # [T1059.003] Command and Scripting Interpreter: Windows Command Shell

○ 지속성을 유지하기 위한 작업을 마치면, Build 과정에서 지정한 경로에 AsyncRAT 클라이언트 파일을 생성합니다. 이후, 생성된 AsyncRAT을 다시 실행하는 BAT 파일을 드롭한 뒤 실행합니다. 실행을 마친 BAT 파일은 자가 삭제됩니다.

```
Stream stream = new FileStream(fileInfo.FullName, FileMode.CreateNew);
byte[] array = File.ReadAllBytes(fileName);
stream.Write(array, 0, array.Length);
Methods.ClientOnExit();
string text = Path.GetTempFileName() + ".bat";
using (StreamWriter streamWriter = new StreamWriter(text))
    streamWriter.WriteLine("@echo off");
    streamWriter.WriteLine("timeout 3 > NUL");
    streamWriter.WriteLine("START \"\" \" + fileInfo.FullName + "\"");
    streamWriter.WriteLine("CD" + Path.GetTempPath());
    streamWriter.WriteLine("DEL \"" + Path.GetFileName(text) + "\" /f /q");
Process.Start(new ProcessStartInfo
    FileName = text,
    CreateNoWindow = true,
    ErrorDialog = false,
    UseShellExecute = false,
    \verb|WindowStyle| = ProcessWindowStyle.Hidden| \\
```
[그림 27] AsyncRAT 생성 및 BAT 파일 드롭

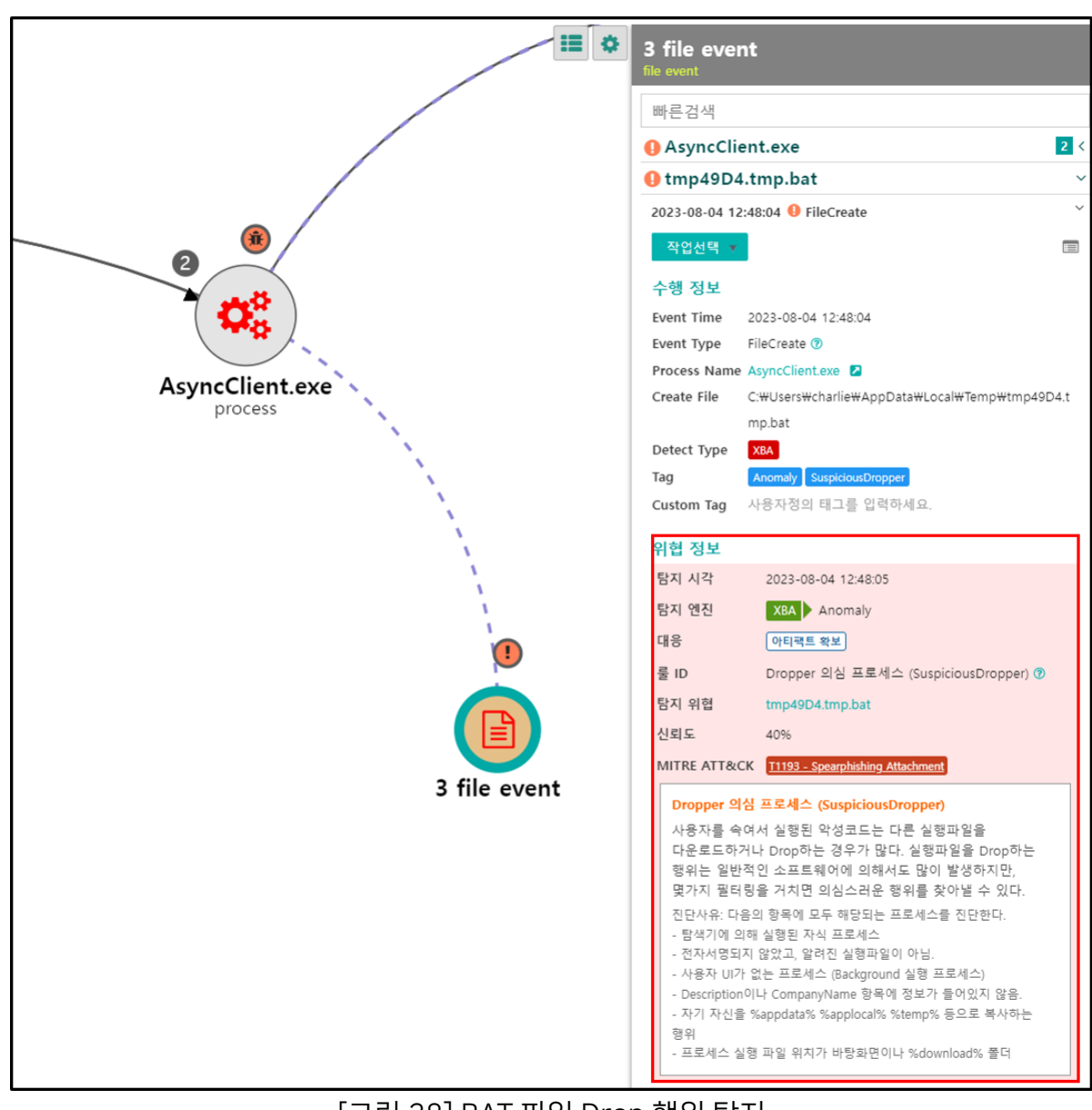

[그림 28] BAT 파일 Drop 행위 탐지

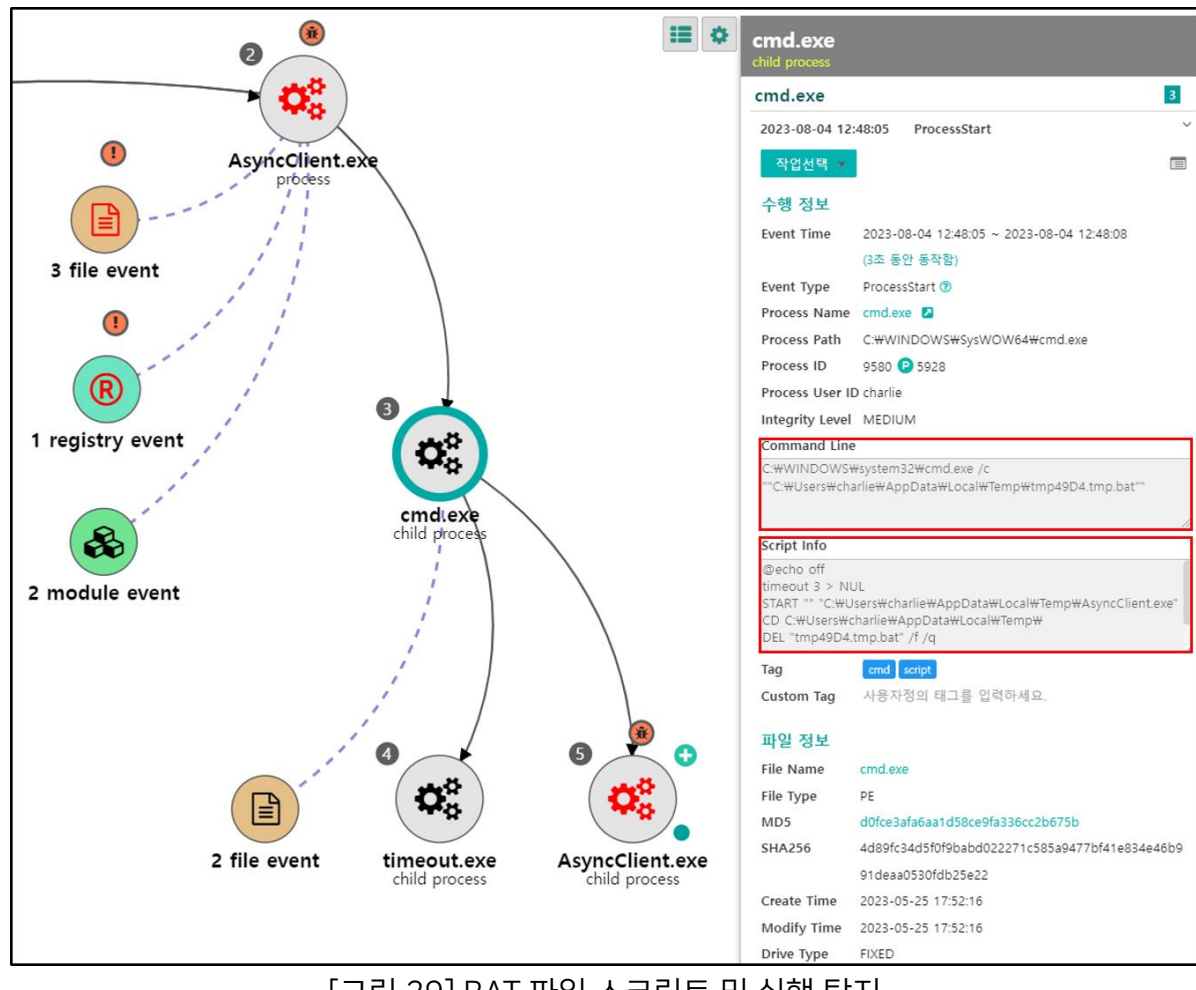

## [그림 29] BAT 파일 스크립트 및 실행 탐지

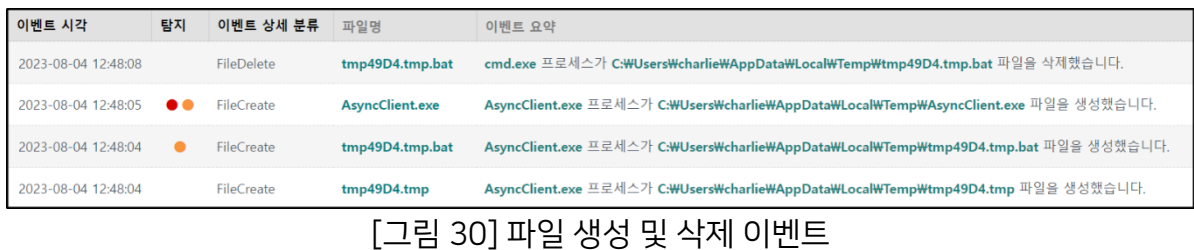

## <span id="page-23-0"></span>3.5. Critical Process

○ Critical Process 옵션을 설정하고 AsyncRAT 클라이언트 파일을 관리자 권한으로 실행했을 경우, RtlSetProcessIsCritical 함수를 사용해 자기 자신 프로세스를 중요 프로세스(Critical Process)로 변경해, 강제로 종료되지 않도록 보호합니다.

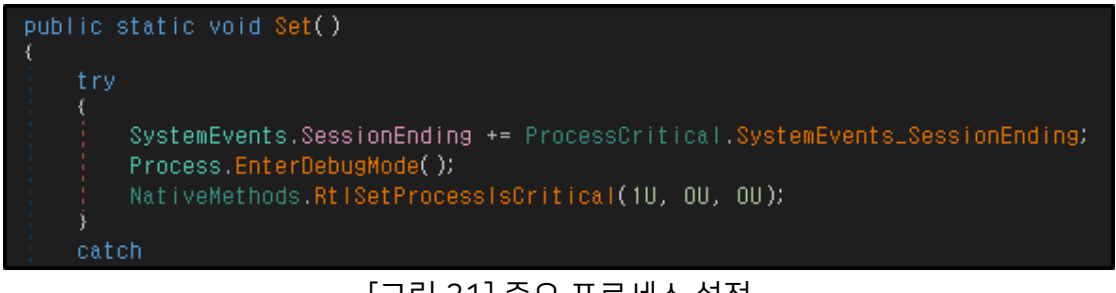

[그림 31] 중요 프로세스 설정

○ 해당 설정이 적용된 AsyncRAT 프로세스는 윈도우 프로세스로 분류되며, 강제 종료를 시도할 경우, 경고창을 띄웁니다.

| ■ 작업 관리자                                                                                    |                 |       |              |       |              | $\Box$ | X    |  |  |  |  |
|---------------------------------------------------------------------------------------------|-----------------|-------|--------------|-------|--------------|--------|------|--|--|--|--|
| 파일(F) 옵션(O) 보기(V)                                                                           |                 |       |              |       |              |        |      |  |  |  |  |
| 프로세스<br>성능<br>앱 기록 시작프로그램 사용자 세부 정보 서비스                                                     |                 |       |              |       |              |        |      |  |  |  |  |
| $\widehat{\phantom{a}}$                                                                     |                 | 14%   | 52%          | 0%    | 0%           |        |      |  |  |  |  |
| 이름                                                                                          | 상태              | CPU   | 메모리          | 디스크   | 네트워크         | 전력 사용량 | 전력 사 |  |  |  |  |
| J이 검색<br>$\rightarrow$                                                                      | $\phi$          | 0%    | OMB          | OMB/s | <b>OMbps</b> | 매우 낮음  | 매우 ^ |  |  |  |  |
| ☆ 설정                                                                                        | $\hat{\varphi}$ | 0%    | <b>OMB</b>   | OMB/s | <b>OMbps</b> | 매우 낮음  | 매우   |  |  |  |  |
| 画 시작                                                                                        |                 | 0%    | 10.8MB       | OMB/s | <b>OMbps</b> | 매우 낮음  | 매우   |  |  |  |  |
| Windows 프로세스 (81)                                                                           |                 |       |              |       |              |        |      |  |  |  |  |
| ■ AsyncClient.exe(32비트)                                                                     |                 | 0%    | 9.2MB        | OMB/s | <b>OMbps</b> | 매우 낮음  | 매우   |  |  |  |  |
| Œ<br>작업 관리자                                                                                 | $\times$        | OMB/s | <b>OMbps</b> | 매우 낮음 | 매우           |        |      |  |  |  |  |
| <b>TE</b>                                                                                   |                 |       |              | OMB/s | <b>OMbps</b> | 매우 낮음  | 매우   |  |  |  |  |
| 시스템 프로세스 'AsyncClient.exe(32비트)'을(를) 끝내시겠<br>工<br>습니까?                                      |                 | OMB/s | <b>OMbps</b> | 매우 낮음 | 매우           |        |      |  |  |  |  |
| 參                                                                                           |                 | OMB/s | <b>OMbps</b> | 매우 낮음 | 매우           |        |      |  |  |  |  |
| 이 프로세스를 끝내면 Windows가 사용할 수 없게 되거나 종료되어 저장하지 않<br><b>ITE</b><br>은 데이터가 손실될 수 있습니다. 계속하시겠습니까? |                 | OMB/s | <b>OMbps</b> | 매우 낮음 | 매우           |        |      |  |  |  |  |
| Œ                                                                                           |                 | OMB/s | OMbps        | 매우 낮음 | 매우           |        |      |  |  |  |  |
| □ 저장하지 않은 데이터를 버리고 종료합니다.<br>Œ                                                              |                 | 종료    | 취소           | OMB/s | <b>OMbps</b> | 매우 낮음  | 매우   |  |  |  |  |
| system Interrupts                                                                           |                 | 0%    | <b>OMB</b>   | OMB/s | <b>OMbps</b> | 매우 낮음  | 매우   |  |  |  |  |
| ■ Windows 로그온 응용 프로그램                                                                       |                 | 0%    | 0.6MB        | OMB/s | <b>OMbps</b> | 매우 낮음  | 매우 v |  |  |  |  |
| ≺                                                                                           |                 |       |              |       |              |        |      |  |  |  |  |
| 간단히(D)<br>작업 끝내기(E)<br>$\curvearrowright$                                                   |                 |       |              |       |              |        |      |  |  |  |  |

[그림 32] 중요 프로세스 경고 창

## <span id="page-24-0"></span>3.6. Connect

#### # [T1573.002] Encrypted Channel: Asymmetric Cryptography

○ AsyncRAT 클라이언트는 Build 과정에서 지정한 IP 주소와 Port를 통해 AsyncRAT 서버와 TLS 통신을 시도하며, 연결에 성공할 경우, 피해자 시스템 정보를 전송하고 서버의 추가 명령을 대기합니다.

| Source               | Destination                      | Protocol          | Length Info                                                              |
|----------------------|----------------------------------|-------------------|--------------------------------------------------------------------------|
|                      | <b>PLACE 12</b>                  | TCP               | 66 49732 → 7707 [SYN] Seq=0 Win=51200 Len=0 MSS=1460 WS=1 SACK PERM      |
|                      | 8 H 3 H                          | <b>TCP</b>        | 54 49732 → 7707 [ACK] Seq=1 Ack=1 Win=51200 Len=0                        |
|                      |                                  | TLS <sub>v1</sub> | 149 Client Hello                                                         |
| <b>BULLER</b>        |                                  | <b>TCP</b>        | 54 49732 → 7707 [ACK] Seg=96 Ack=1994 Win=51200 Len=0                    |
| <b>BULLER</b>        |                                  | TLS <sub>v1</sub> | 220 Client Key Exchange, Change Cipher Spec, Encrypted Handshake Message |
| <b><i>PLATER</i></b> | 医单元的                             | <b>TCP</b>        | 54 49732 → 7707 [ACK] Seg=262 Ack=2053 Win=51141 Len=0                   |
| <b>DOM: 1: 00</b>    | <b>11.2.2.2.2.</b>               | TLS <sub>v1</sub> | 128 Application Data, Application Data                                   |
|                      |                                  | TLS <sub>v1</sub> | 416 Application Data, Application Data                                   |
|                      |                                  | TLS <sub>v1</sub> | 128 Application Data, Application Data                                   |
|                      |                                  | TLS <sub>v1</sub> | 176 Application Data, Application Data                                   |
|                      | 三角形                              | <b>TCP</b>        | 54 49732 → 7707 [ACK] Seq=894 Ack=2127 Win=51067 Len=0                   |
|                      |                                  | TLS <sub>v1</sub> | 128 Application Data, Application Data                                   |
|                      | <b><i><u>B. B. D. BR</u></i></b> | TLS <sub>v1</sub> | 176 Application Data, Application Data                                   |
|                      | 8 H 3 H                          | <b>TCP</b>        | 54 49732 → 7707 [ACK] Seq=1090 Ack=2307 Win=50887 Len=0                  |
|                      | 8 E 3 E                          | <b>TCP</b>        | 54 49732 → 7707 [ACK] Seq=1090 Ack=2429 Win=50765 Len=0                  |
|                      | <b>ALC: UNK</b>                  | TLS <sub>v1</sub> | 128 Application Data, Application Data                                   |
| $29.9 - 1.16$        | <b><i>BULLET</i></b>             | TLS <sub>v1</sub> | 176 Application Data, Application Data                                   |
|                      |                                  |                   | 「ㄱㅋ」 ㅇㅇㄱ ㄷ ! ㅣㅠ!!ㅋ!                                                      |

[그림 33] 통신 패킷

# [T1048.002] Exfiltration Over Alternative Protocol: Exfiltration Over Asymmetric Encrypted Non-C2 Protocol

○ 서버와 통신에 성공할 경우, 피해자 시스템의 정보를 수집해 서버로 전송합니다.

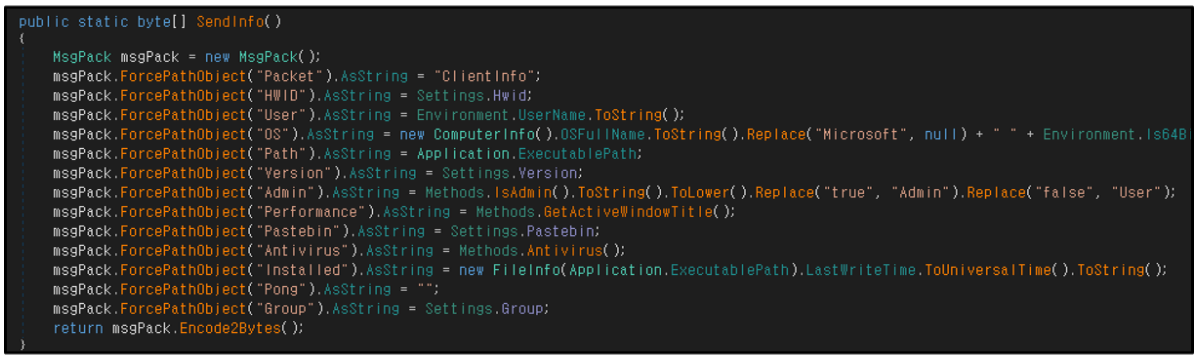

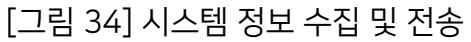

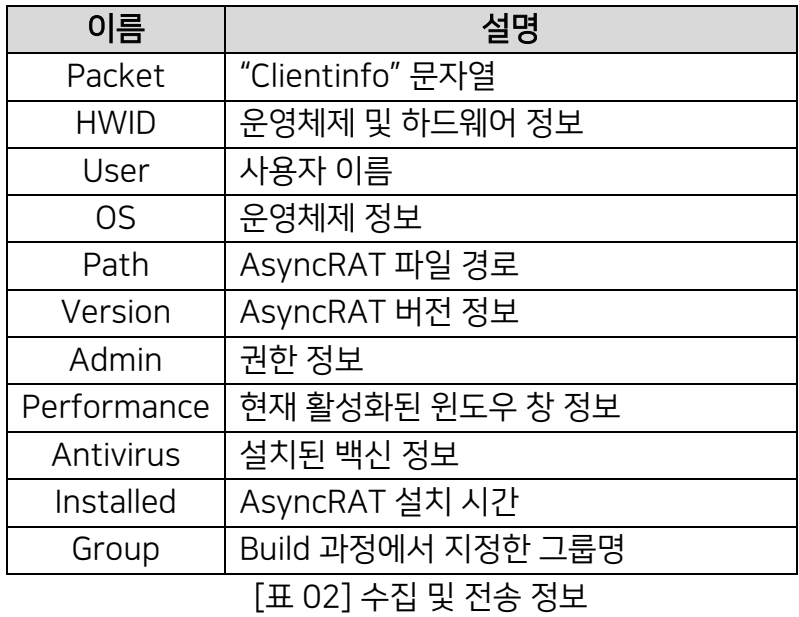

# <span id="page-25-0"></span>4. 기능 (Function)

○ 초기 실행 과정 이후, 필요한 설정을 마치면 AsyncRAT 클라이언트는 일정 간격으로 Keep Alive 패킷을 전송하며, 서버에 클라이언트가 정상적으로 실행 중임을 알리고, 추가 명령을 대기합니다.

○ AsyncRAT이 지원하는 기능은 다음과 같으며, 악용 가능성이 높은 몇가지 기능에 대해 분석을 진행했습니다.

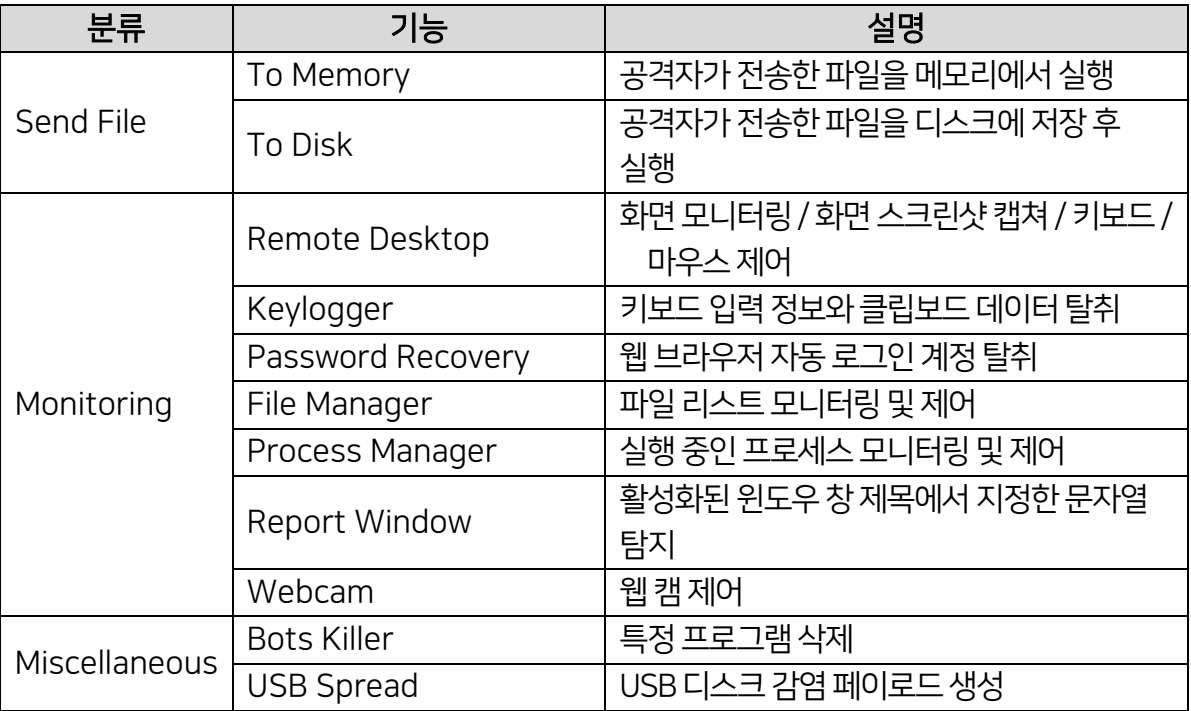

Genians Security Center 25

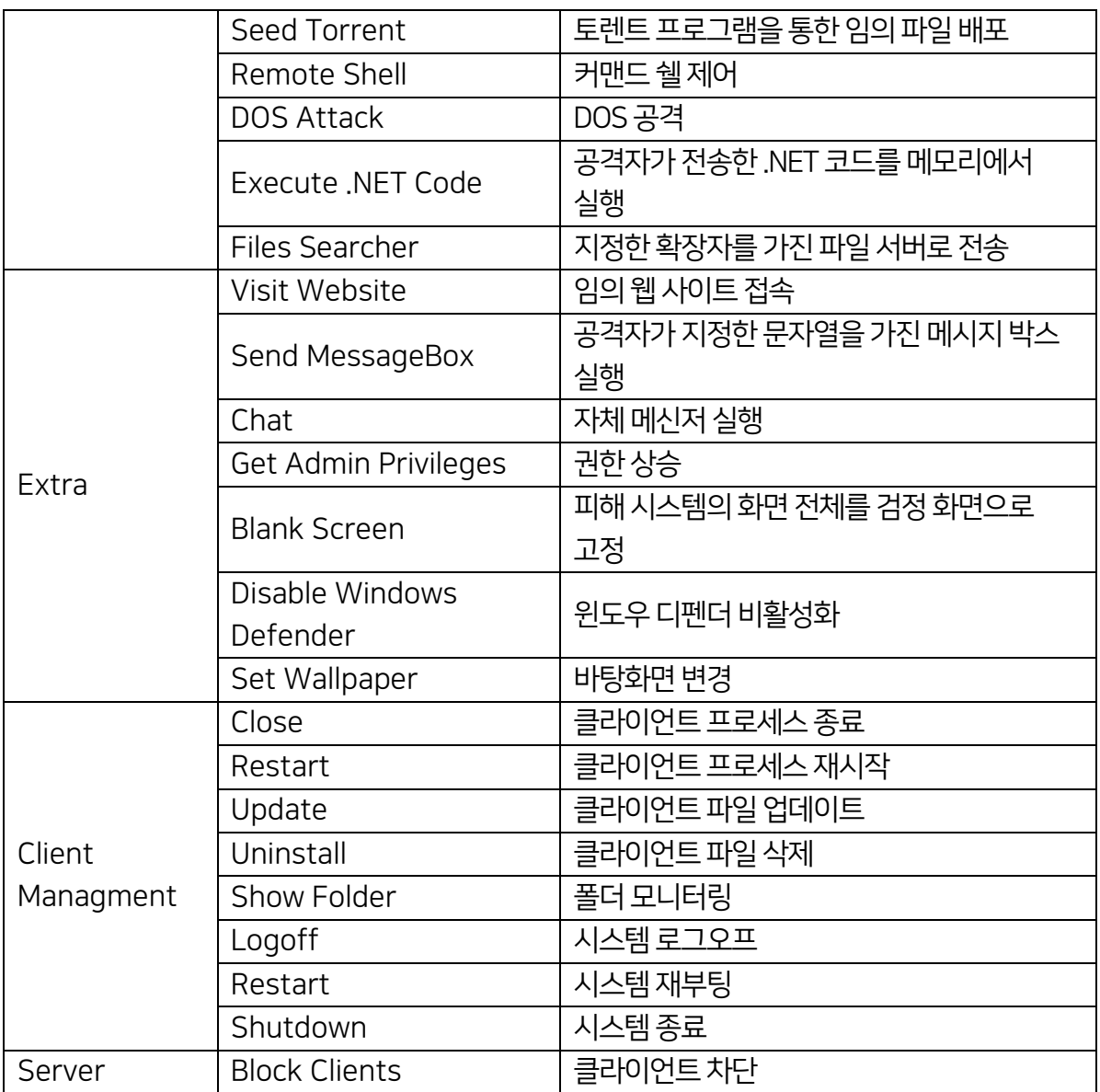

[표 03] AsyncRAT 기능

## <span id="page-27-0"></span>4.1. Disable Windows Defender

#### # [T1562.001] Impair Defenses: Disable or Modify Tools

○ 공격자는 AsyncRAT의 Disable Windows Defender 기능을 통해 Windows Defender를 비활성화할 수 있습니다. 해당 기능을 실행할 경우, Powershell의 "Get-MpPreference – verbose"명령어를 통해 Windows Defender에 적용된 정책 및 설정을 확인합니다.

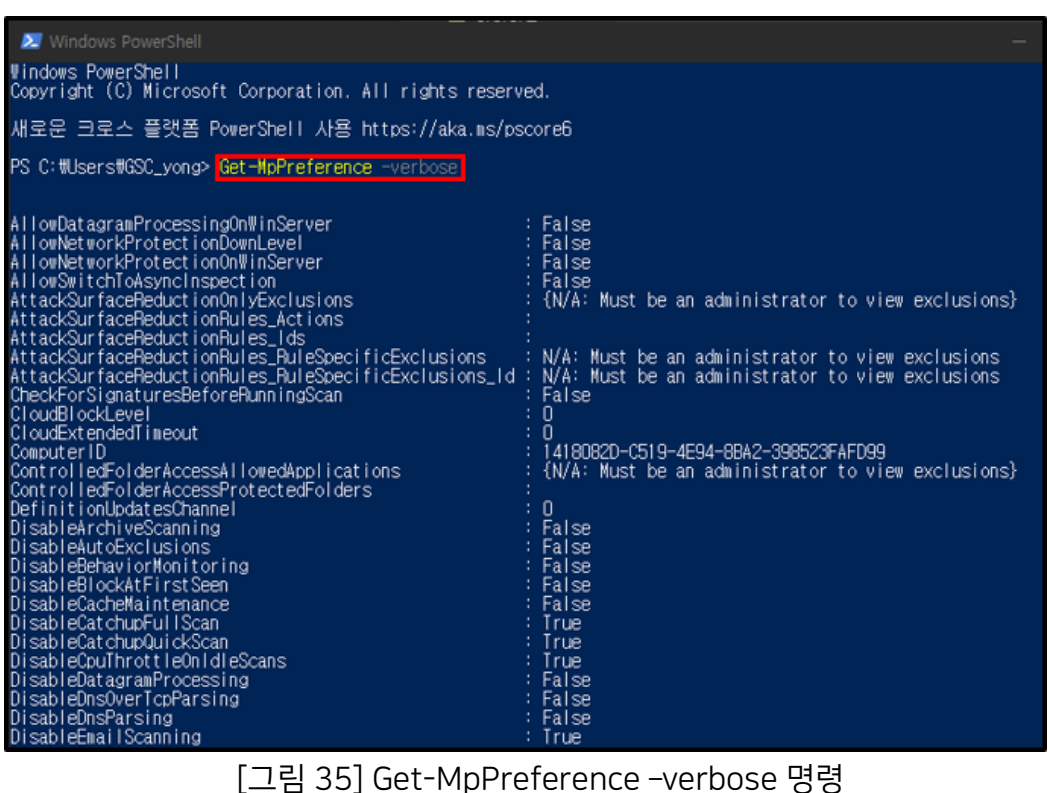

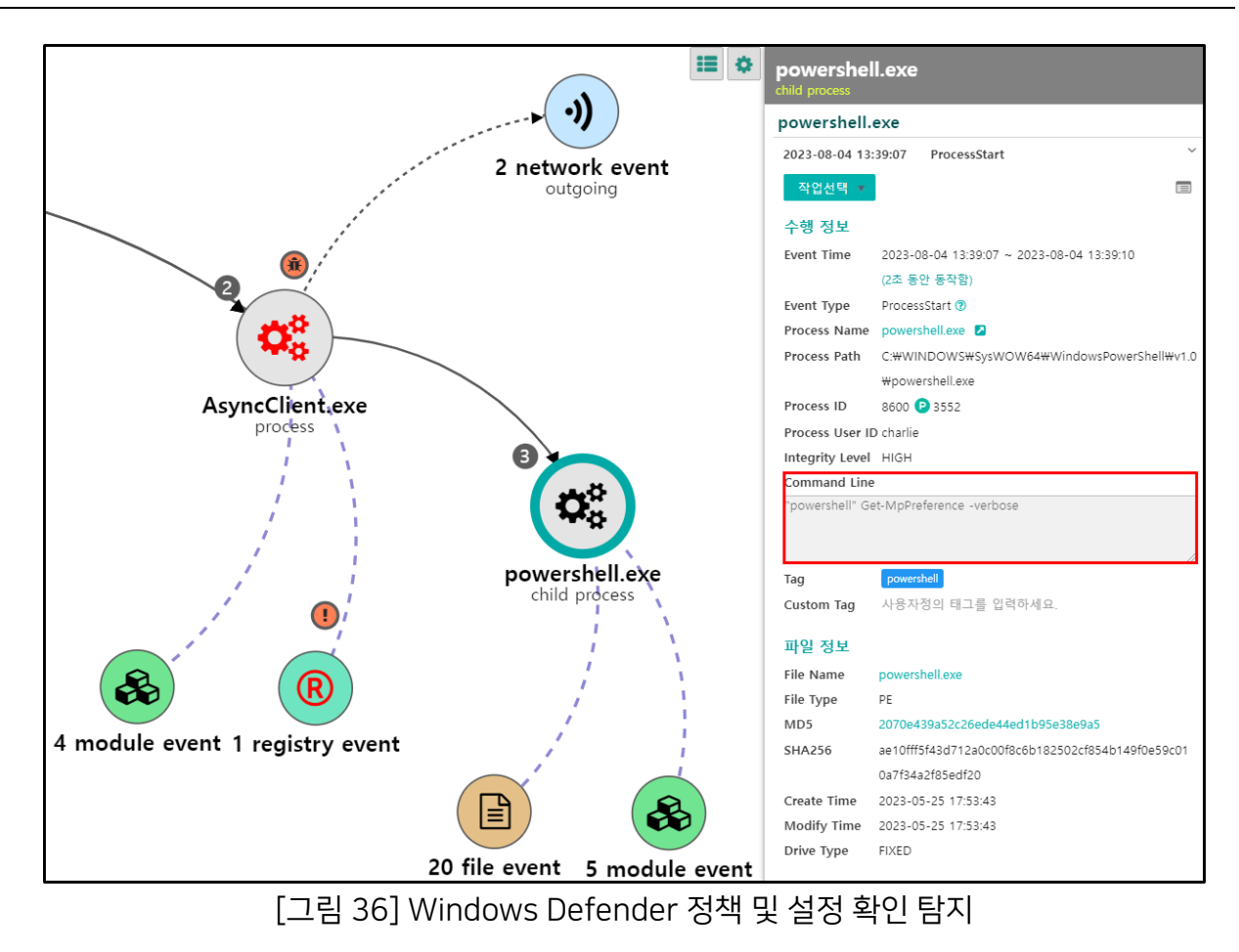

#### # [T1112] Modify Registry

○ 앞의 명령어를 통해 Windows Defender 비활성화에 필요한 정책과 설정 상태를 확인한 뒤 Powershell 명령어와 레지스트리 값 수정을 통해 Windows Defender를 비활성화 합니다.

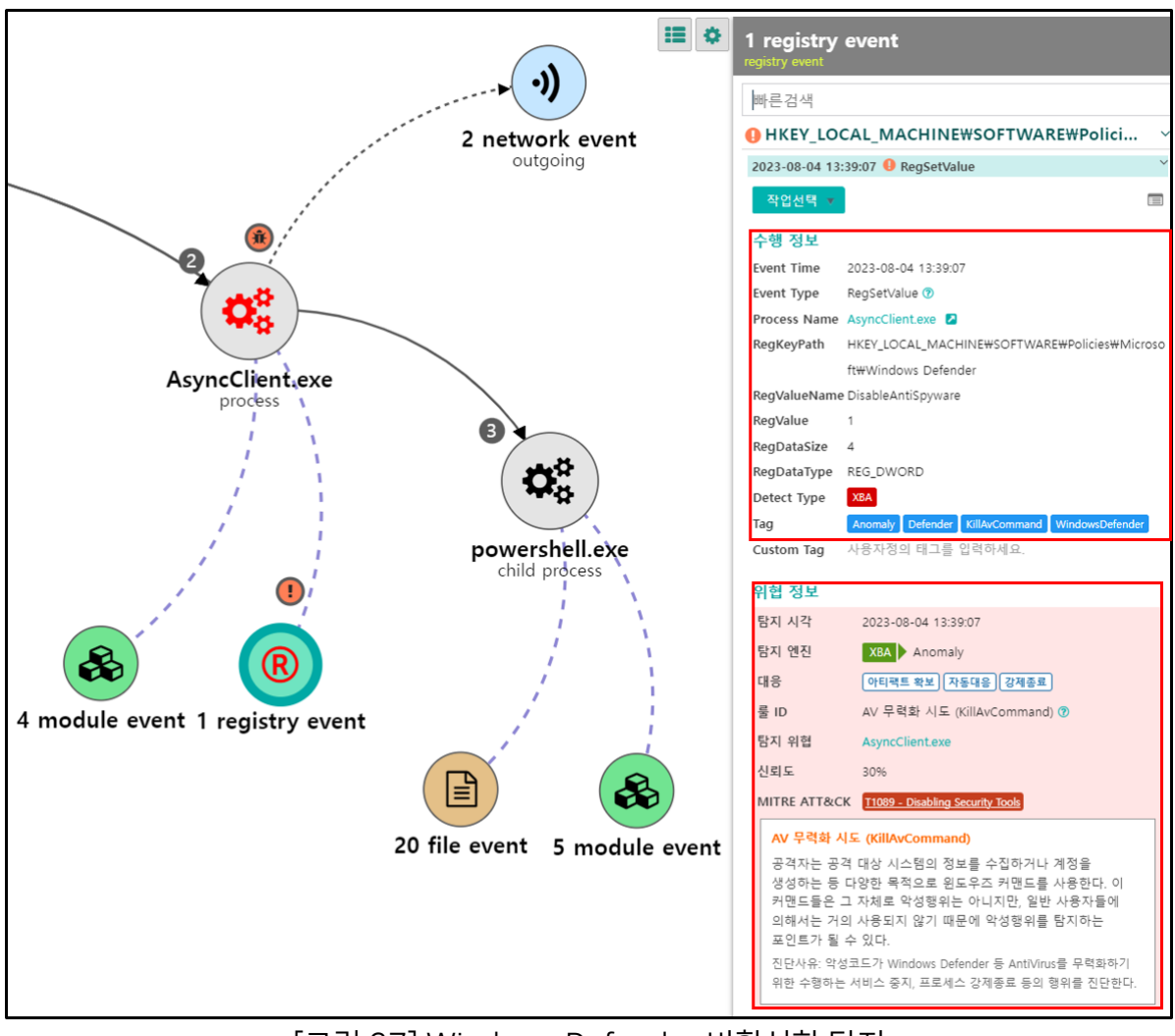

[그림 37] Windows Defender 비활성화 탐지

## <span id="page-30-0"></span>4.2. Process Manager

#### # [T1057] Process Discovery

○ 이 기능은 피해자 시스템에서 실행 중인 프로세스 목록을 확인할 수 있으며, 탐지를 피하기 위해 보안 솔루션 등의 특정 프로세스를 강제 종료하는 방법 등으로 악용될 수 있습니다.

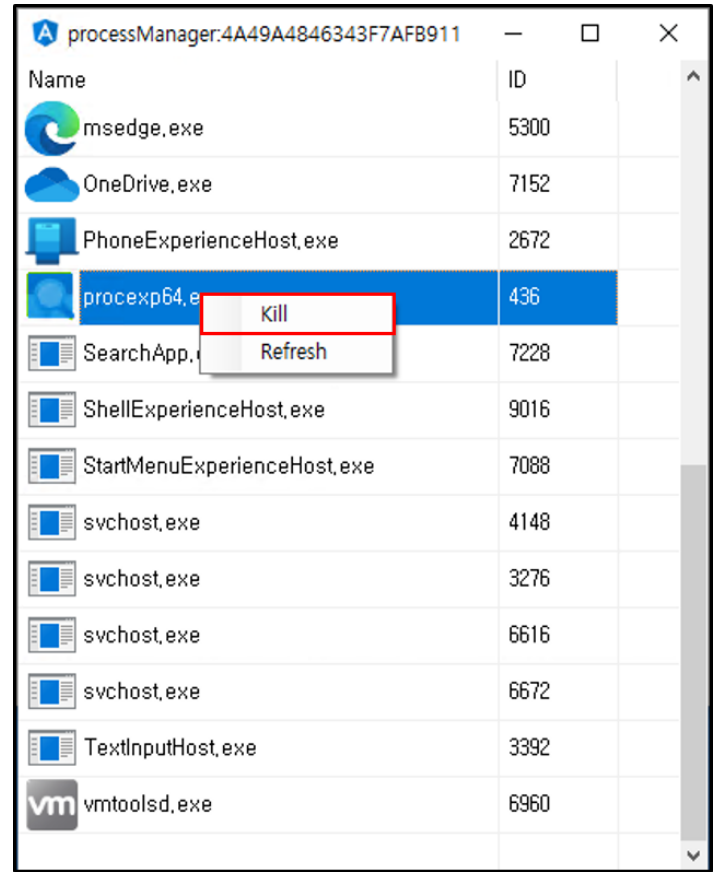

[그림 38] Process Manager 기능

#### # [T1543.003] Create or Modify System Process: Windows Service

○ 해당 기능을 통해 특정 프로세스를 종료할 경우, "TerminateProcess" 이벤트를 통해 종료된 프로세스 정보와 종료 행위를 수행한 프로세스 정보를 확인할 수 있습니다.

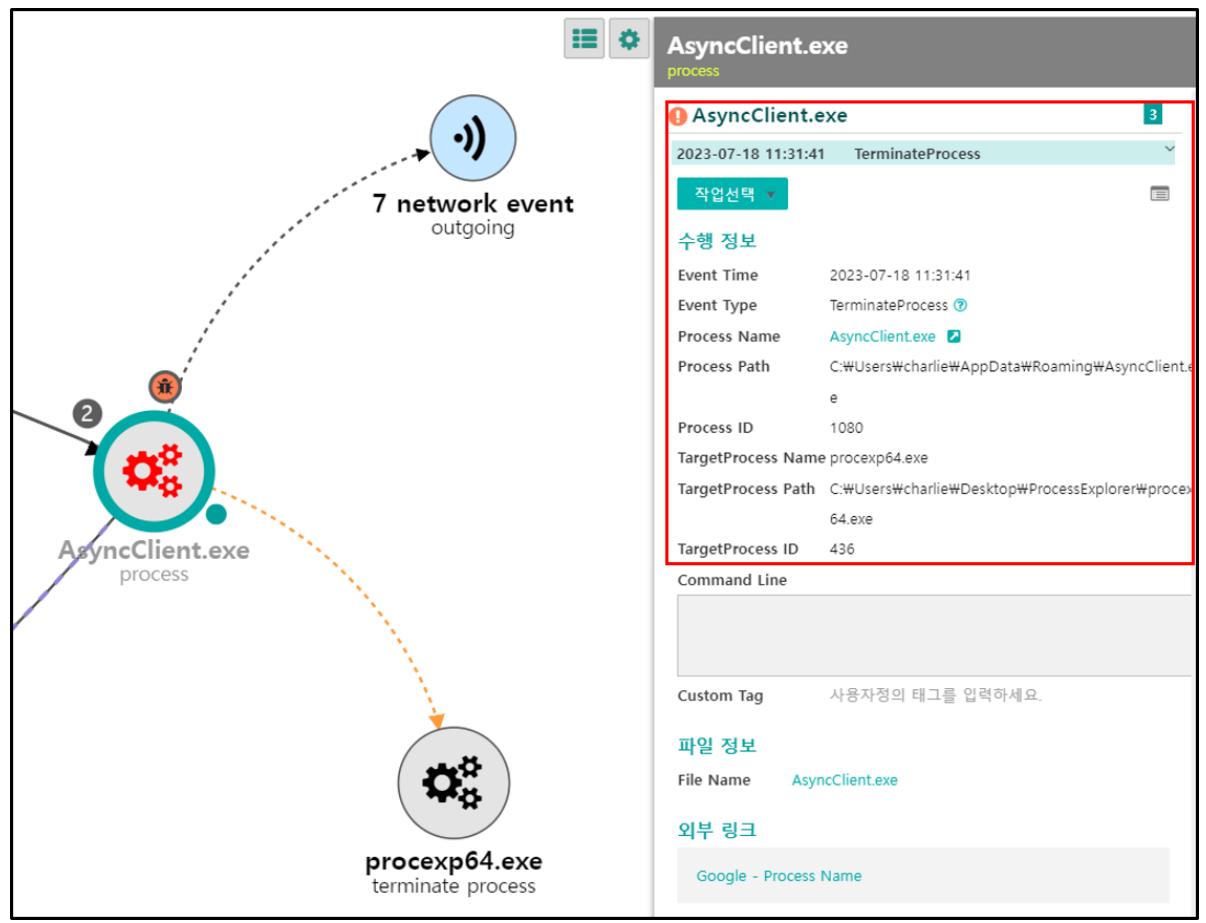

[그림 39] Terminate Process 이벤트

## <span id="page-32-0"></span>4.3. File Searcher

#### # [T1005] Data from Local System

#### # [T1020] Automated Exfiltration

#### # [T1083] File and Directory Discovery

○ 이 기능은 공격자가 지정한 확장자를 가진 파일을 피해자 시스템에서 찾아 "ZIP" 파일로 압축한 뒤, 공격자 서버로 전송하는 기능입니다. 공격자는 이 기능을 통해 문서 및 인증서 등의 민감한 정보를 탈취할 수 있습니다.

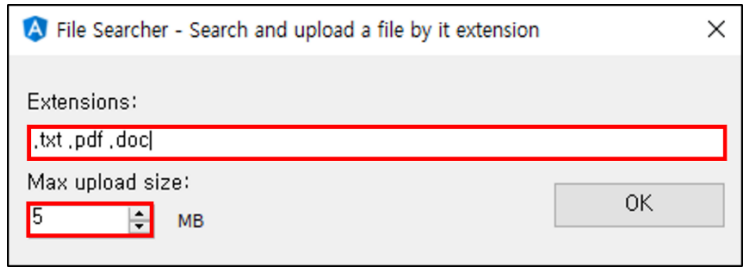

[그림 40] File Searcher 기능

○ Genian EDR<sup>5</sup>에서는 파일 압축/해제 이벤트인 "RelatedFile"이벤트를 통해 압축 전/후 파일의 초기 경로 및 최종 파일명 등의 정보를 확인할 수 있습니다.

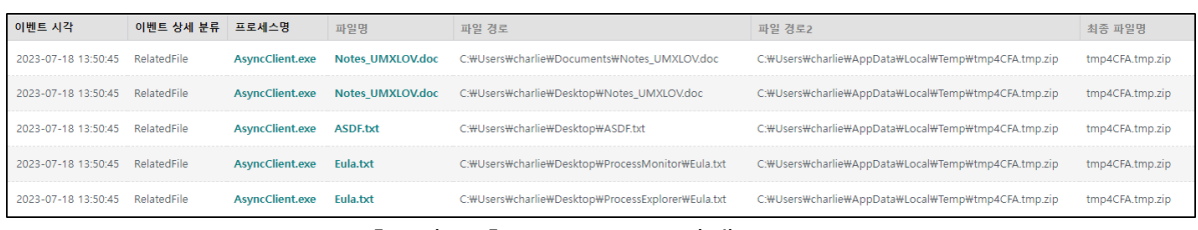

#### [그림 41] RelatedFile 이벤트 로그

-

Genians Security Center 32

<sup>5</sup> [Genian EDR](https://www.genians.co.kr/products/genian-edr/)

○ 또한, "FileUpload" 이벤트를 통해 피해자 시스템에서 공격자 서버로 업로드한 파일과 대상 IP 주소를 확인할 수 있습니다.

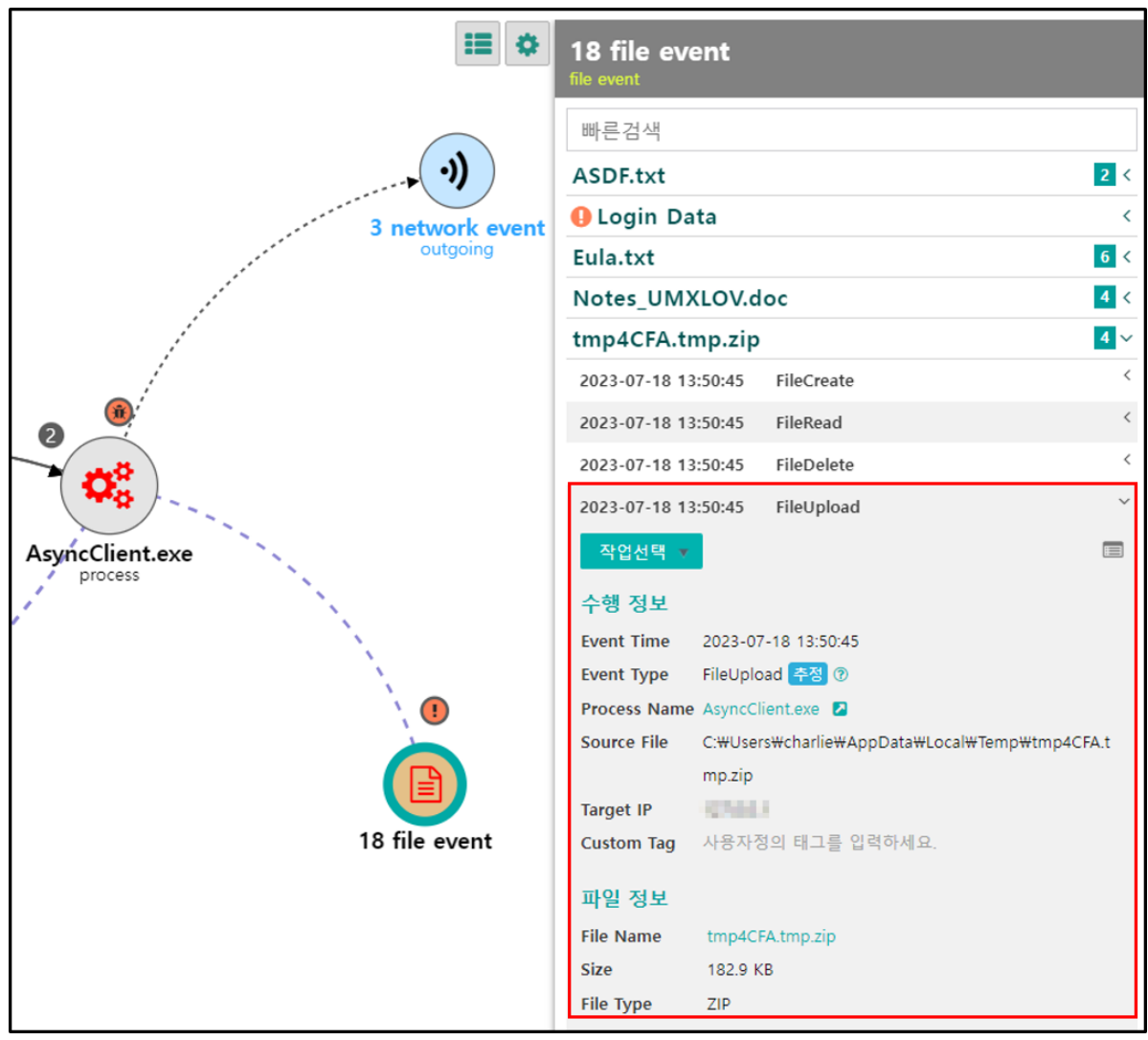

[그림 42] File Upload 탐지

## <span id="page-34-0"></span>4.4. System Shutdown/Reboot # [T1529] System Shutdown/Reboot

○ 이 기능은 shutdown.exe를 통해 사용자의 시스템을 강제로 재부팅 및 종료할 수 있습니다.

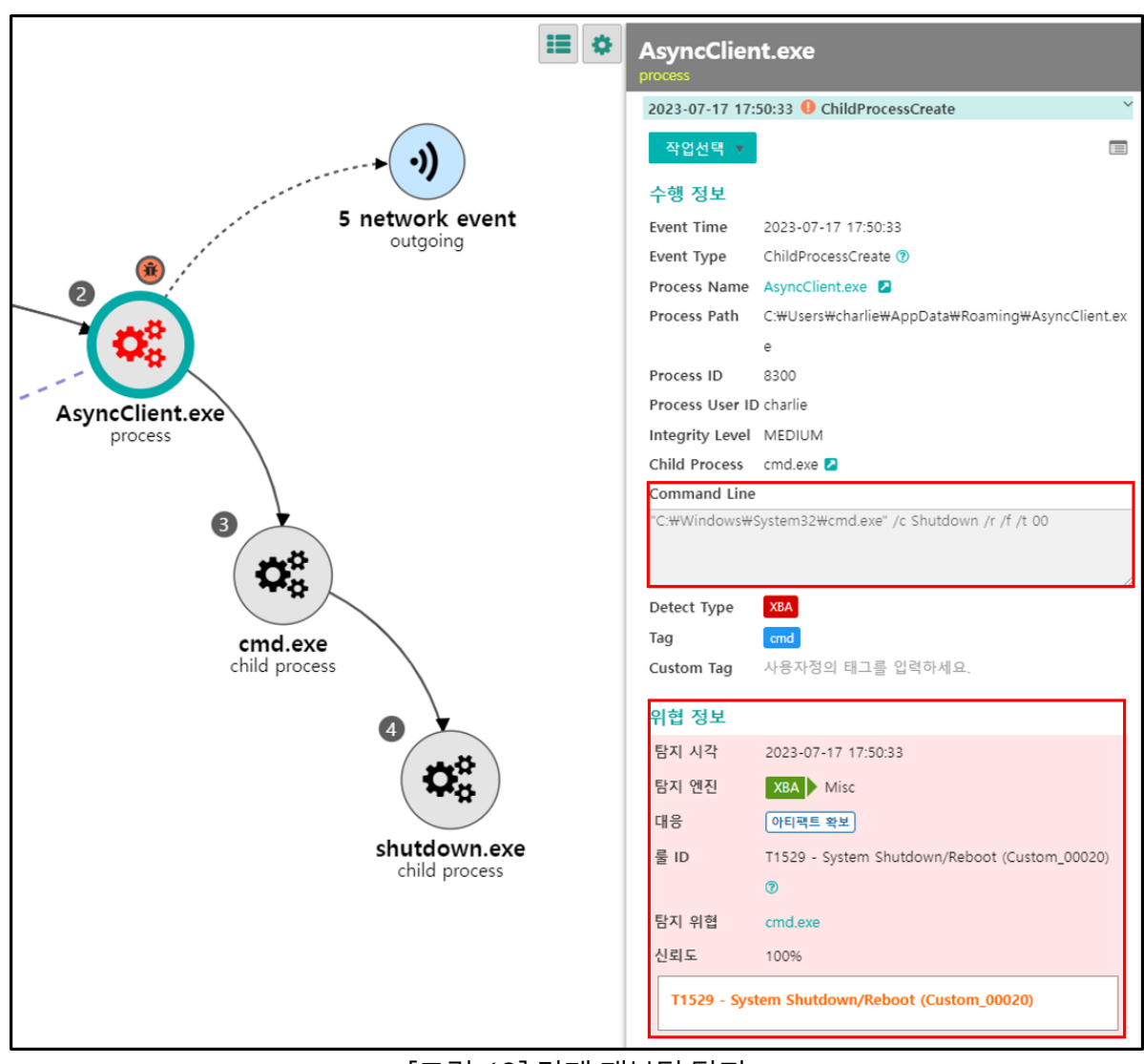

[그림 43] 강제 재부팅 탐지

## <span id="page-35-0"></span>4.5. Password Recovery

#### # [T1555.003] Credentials from Password Stores: Credentials from Web Browsers

○ 이 기능은 웹 브라우저의 자동 로그인 기능을 통해 저장된 계정 정보를 탈취하는 기능입니다. Chrome 브라우저의 경우 자동 로그인 기능을 통해 저장된 계정 정보를 "\AppData\Local\Google\Chrome\User Data\Default\Login Data" 파일에 암호화하여 저장하고 있으며, 이 기능은 해당 파일을 읽어 계정 정보를 탈취합니다.

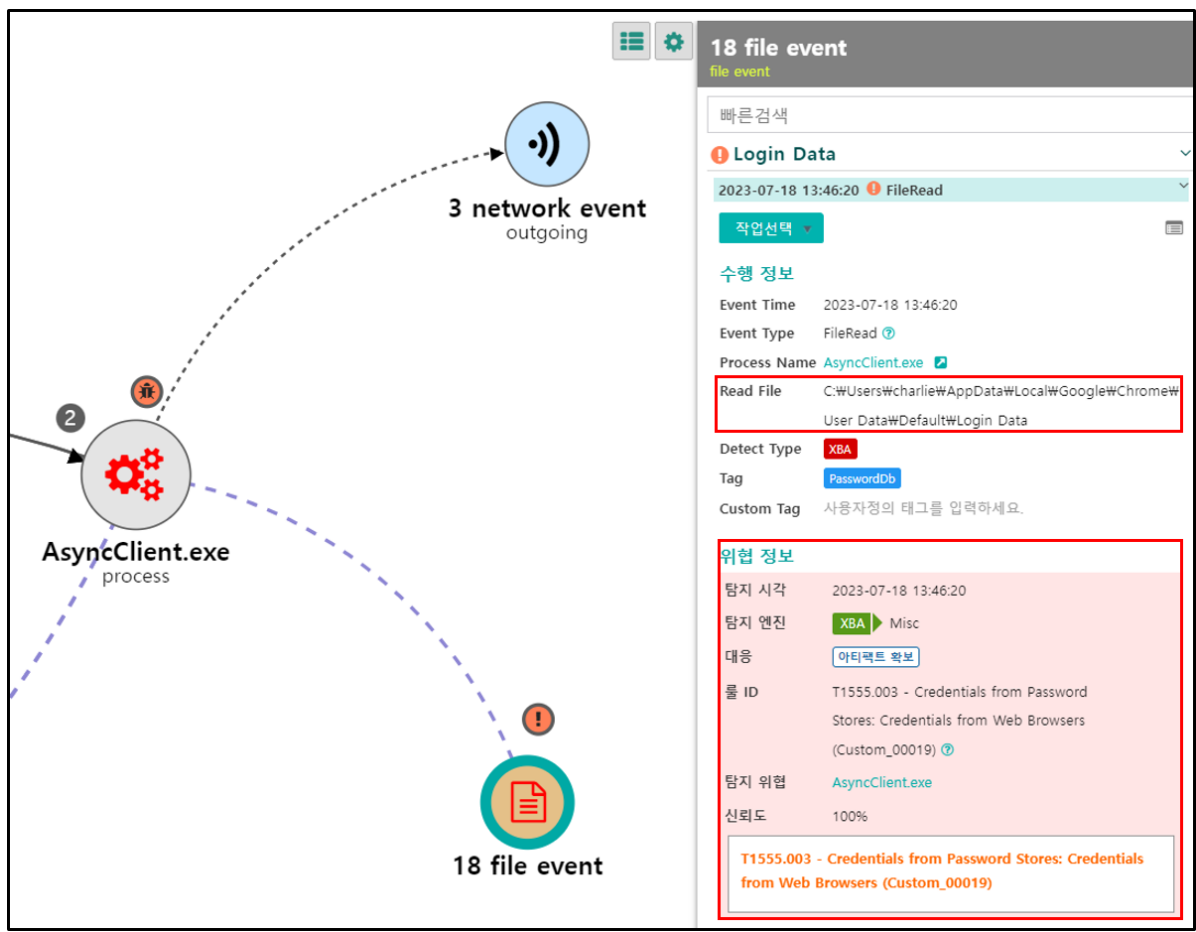

[그림 44] Login Data FileRead 행위 탐지

## <span id="page-36-0"></span>4.6. Send File # [T1059.001] Command and Scripting Interpreter: PowerShell

○ 이 기능은 공격자가 전송한 파일을 피해자 시스템의 %Temp% 경로에 저장하고 Powershell의 "Start-Process" 명령어를 통해 실행하는 기능입니다. 공격자는 랜섬웨어 등의 악성코드를 전송해 악성 행위를 수행할 수 있습니다.

|                                  |                    |                 |            | L그 비 YEJ 파QL 1H 1H 미 시생 이베드                    |        |          |
|----------------------------------|--------------------|-----------------|------------|------------------------------------------------|--------|----------|
| 2023-07-17 17:26:59 FileCreate   |                    | AsyncClient.exe | kitbfd.exe | C:\Users\charlie\AppData\Local\Temp\kitbfd.exe |        |          |
| 2023-07-17 17:26:59 FileDownload |                    | AsyncClient.exe | kitbfd.exe | <b>COMPA</b>                                   |        | 6606     |
| 2023-07-17 17:27:00 ProcessStart |                    | kitbfd.exe      |            |                                                |        |          |
| 2023-07-17 17:27:00              | ChildProcessCreate | powershell.exe  | kitbfd.exe | C:\Users\charlie\AppData\Local\Temp\kitbfd.exe |        |          |
| 이벤트 시각                           | 이벤트 상세 분류          | 프로세스명           | 파일명        | 파일 경로                                          | 리모트 IP | 리모트 Port |

[그림 45] 파일 생성 및 실행 이벤트

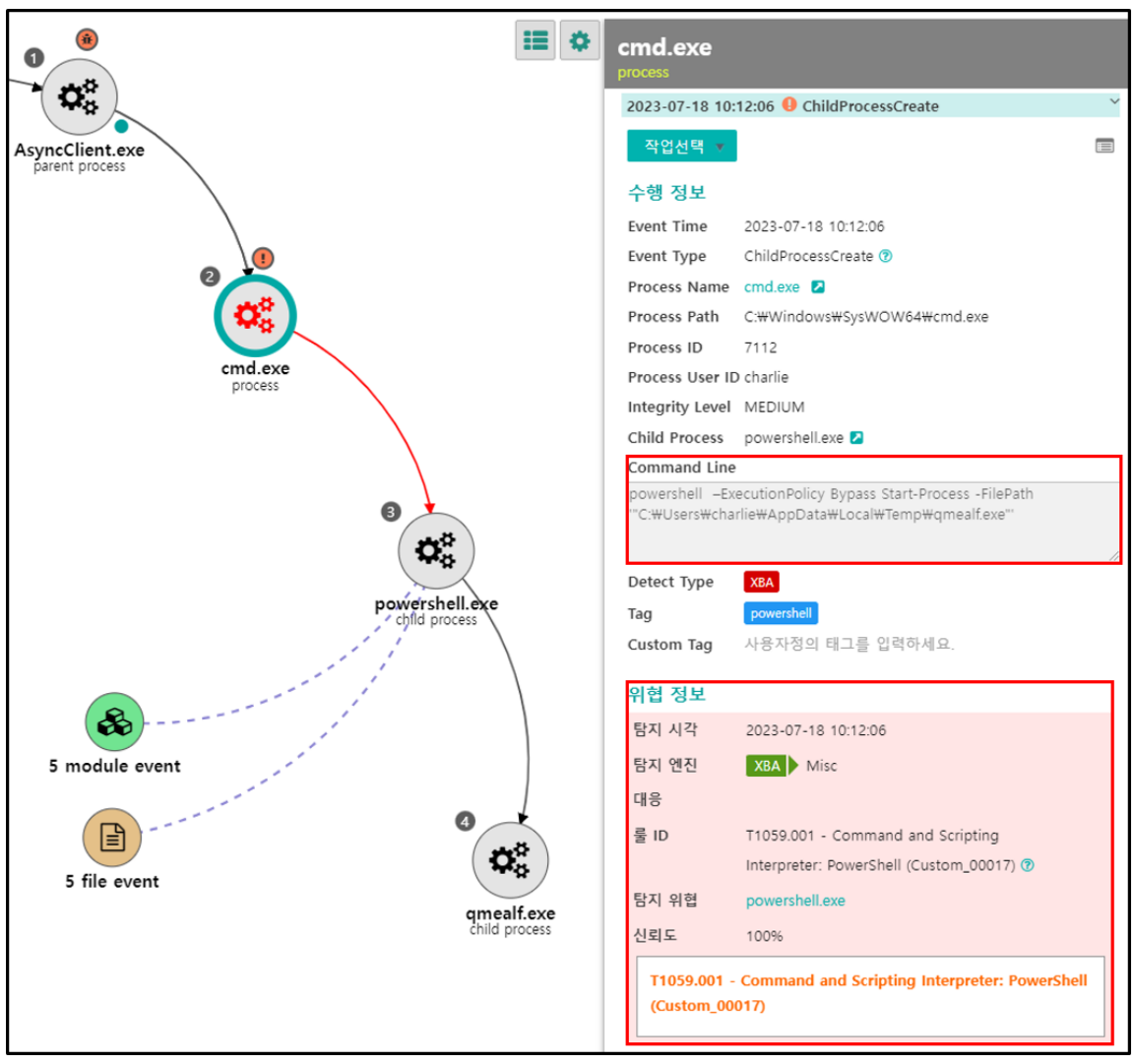

[그림 46] 파일 실행 탐지

# <span id="page-37-0"></span>5. 결론 및 대응 방법(Conclusion)

## <span id="page-37-1"></span>5.1. 결론

○ 공격자는 공격 성공 확률을 높이기 위해 정상 소프트웨어나 프로그램 설치 파일로 위장한 AsyncRAT을 유포하는 정황을 보이고 있으며, 전달 및 유포 형태를 점차 고도화하고 있습니다. 국내에서는 정상 프로그램이나 코로나 안내문으로 위장한 윈도우 도움말 파일(\*.chm) <sup>6</sup>등을 통해 유포되는 정황이 지속적으로 발견되고 있습니다.

○ 또한, 최근에는 공격자들이 Microsoft OneNote를 통해 AsyncRAT와 QuasarRAT 및 NetWire와 같은 RAT을 유포하는 정황이 발견되고 있어 사용자들의 주의가 필요합니다.

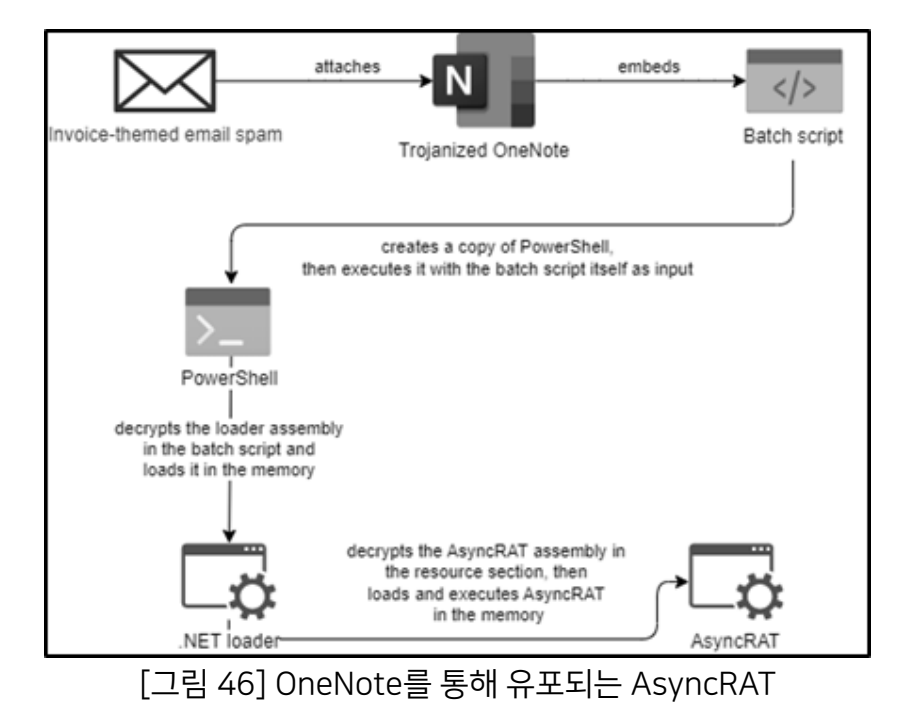

출처 : Trustwave - A Noteworthy Threat: How Cybercriminals are Abusing OneNote – Part 2

-

<sup>6</sup> 코로나 확진 [안내문으로](https://asec.ahnlab.com/ko/33329/) 사칭한 악성 도움말 파일 국내 유포

## <span id="page-38-0"></span>5.2. Genian EDR 제품을 통한 대응(Response)

○ Genian EDR 환경에서는 탐지 시각에 따른 위협 이벤트 조회를 통해 빠르고 정확하게 해당 위협을 탐지할 수 있습니다. 이번 케이스는 RAT(Remote Administration Tool)을 통한 공격으로 정상적인 원격제어 프로그램의 행위와 유사할 수 있기 때문에 탐지가 어려운 케이스 중 하나입니다. 하지만 Genian EDR 제품을 사용할 경우 실행 초기단계에서 핵심 위협 이벤트를 탐지하고 대응할 수 있습니다.

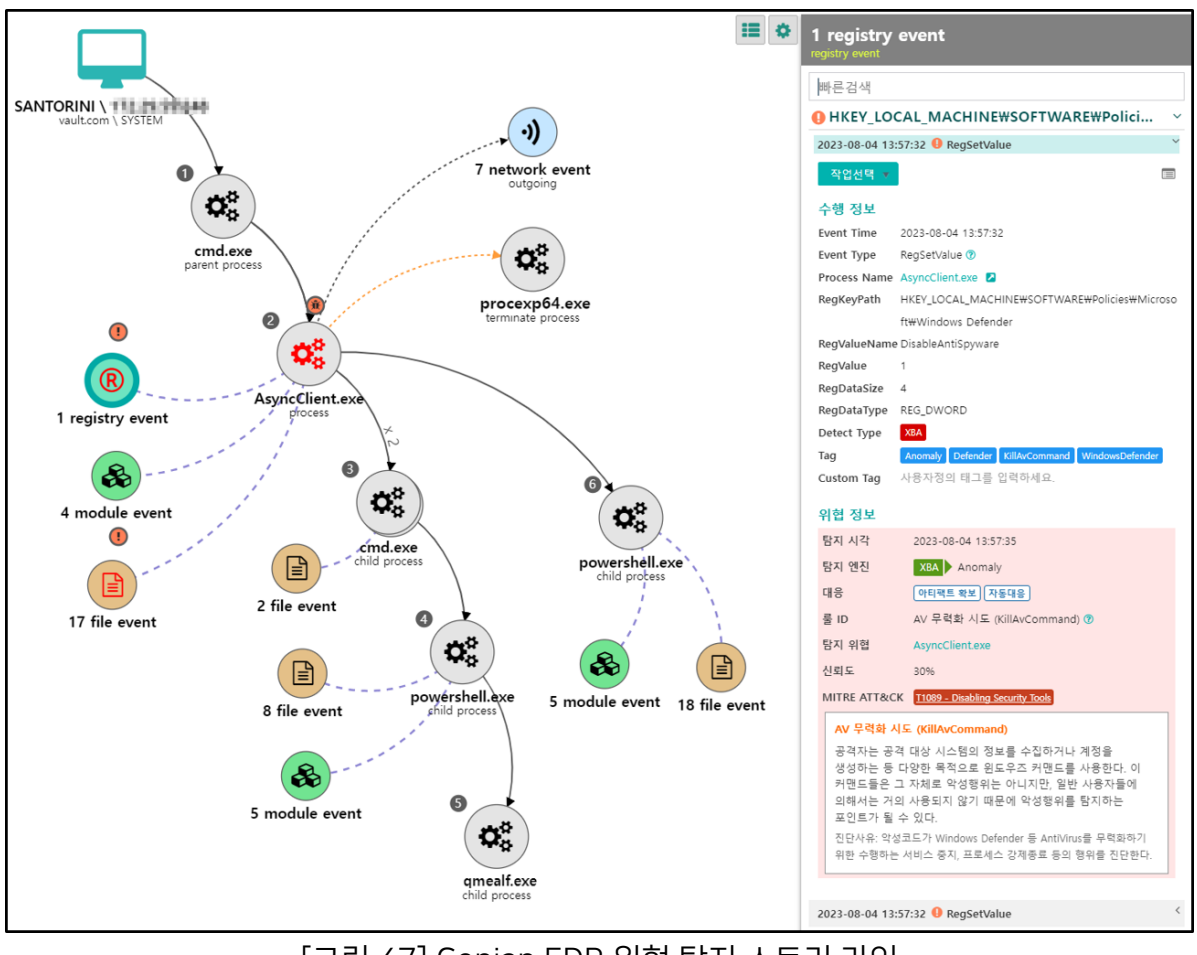

[그림 47] Genian EDR 위협 탐지 스토리 라인

| <b>☑ 赛 Malware 5</b> 2 <b>0</b> XBA 8 |                                                                                                    |                   |                                                    |            |                 |                                                                        |                                                                                                    |                                                          |       |                                                                          |                    |      |              | A3 A0 |  |  |
|---------------------------------------|----------------------------------------------------------------------------------------------------|-------------------|----------------------------------------------------|------------|-----------------|------------------------------------------------------------------------|----------------------------------------------------------------------------------------------------|----------------------------------------------------------|-------|--------------------------------------------------------------------------|--------------------|------|--------------|-------|--|--|
|                                       |                                                                                                    | 신뢰도               | 탐지 시각                                              | 당지 분류      | 당지 세부분류         | 내용                                                                     |                                                                                                    | 담당자                                                      | 위험 판정 | 상태                                                                       | 사용자 IP             | 사용자명 | 대응           | 액션    |  |  |
| 신규<br>13                              |                                                                                                    | 30 %              | 2023-08-04 13:57:35                                | <b>XBA</b> | Anomaly         | AsyncClient.exe 에 의한 AV 무력화 시도 이상행위가 진단됨 (30%) R 1+                    |                                                                                                    |                                                          |       | 신규                                                                       | 10120-0120         |      | 아티팩트 확보 자동대응 | 위협 분석 |  |  |
|                                       |                                                                                                    |                   |                                                    |            |                 |                                                                        |                                                                                                    |                                                          |       |                                                                          |                    |      |              |       |  |  |
| 처리중                                   |                                                                                                    | 50 %              | 2023-08-04 13:55:34                                | <b>XBA</b> | LateralMovement | AsyncClient.exe 에 의한 계정 암호 DB 탈취 행위 이상행위가 진단됨 (50%) El 1               |                                                                                                    |                                                          |       | 신규                                                                       | <b>STEPHEN 140</b> |      | 아티팩트 확보      | 위협 분석 |  |  |
| 0                                     |                                                                                                    | <b>MLHlah</b>     | 2023-08-04 13:51:22                                | Malware    | 머신러닝            | AsyncClient.exe 파일이 머신러닝에 의해 의심 악성코드로 분류됨 (MLHigh) [3] 10+             |                                                                                                    |                                                          |       | 신규                                                                       | 12120101240        |      |              | 위협 분석 |  |  |
| 해결됨                                   |                                                                                                    | 60 %              | 2023-08-04 13:51:17                                | <b>XBA</b> | Autorun         | AsyncClient.exe 에 의한 의심스러운 예약 작업 등록 이상행위가 진단됨 (60%) B 1+               |                                                                                                    |                                                          |       | 신규                                                                       | <b>STLININJAH</b>  |      | 아티팩트 확보      | 위협 분석 |  |  |
| 0                                     |                                                                                                    | 60 %              | 2023-08-04 13:51:17                                | <b>XBA</b> | Autorun         | AsyncClient.exe 에 의한 의심스러운 예약 작업 등록 이상행위가 진단됨 (60%) <mark>B1</mark> 1+ |                                                                                                    |                                                          |       | 신규                                                                       | 1717070-040        |      | 아티팩트 확보      | 위협 분석 |  |  |
| 전체                                    |                                                                                                    | 60 %              | 2023-08-04 13:51:17                                | <b>XBA</b> | Autorun         | schtasks.exe 에 의한 예약 작업을 이용한 자동 실행 이상행위가 진단됨 (60%) <mark>B1</mark> 1+  |                                                                                                    |                                                          |       | 신규                                                                       | 10120-01200        |      |              | 위험 분석 |  |  |
| 13                                    |                                                                                                    | 40 %              | 2023-08-04 12:48:05                                | <b>XBA</b> | Anomaly         | AsyncClient.exe 에 의한 Dropper 의심 프로셰스 이상행위가 진단됨 (40%) N 1               |                                                                                                    |                                                          |       | 신규                                                                       | <b>STEPHANIA</b>   |      | 아티팩트 확보      | 위협 분석 |  |  |
|                                       |                                                                                                    | 40 %              | 2023-08-04 12:48:05                                | XBA        | Anomaly         | tmp49D4.tmp.bat 에 의한 Dropper 의심 프로세스 이상행위가 진단됨 (40%) El 1              |                                                                                                    |                                                          |       | 신규                                                                       | 12120101440        |      | 아티팩트 확보      | 위협 분석 |  |  |
|                                       |                                                                                                    | 60 %              | 2023-08-04 12:48:04                                | XBA        | Autorun         | AsyncClient.exe 에 의한 의심스러운 자동실행 등록 이상행위가 진단됨 (60%) 0 1                 |                                                                                                    |                                                          |       | 신규                                                                       | <b>STLINING</b>    |      | 아티팩트 확보      | 위협 분석 |  |  |
|                                       |                                                                                                    | 99 %              | 2023-08-04 11:45:46                                | Malware    | IOC             | AsyncRAT.exe 파일이 IOC에 의해 알려진 악성코드로 진단됨 (High/99%) R 1+                 |                                                                                                    |                                                          |       | 신규                                                                       | 1717070-040        |      |              | 위협 분석 |  |  |
|                                       | $\vert a \vert$                                                                                           | o<br>×<br>$\prec$ | 30 ▼ 개씩 보기                                         |            |                 |                                                                        |                                                                                                    |                                                          |       |                                                                          |                    |      |              |       |  |  |
|                                       |                                                                                                    |                   |                                                    |            |                 |                                                                        |                                                                                                    |                                                          |       |                                                                          |                    |      |              |       |  |  |
| 위험 요약                                 |                                                                                                    |                   |                                                    |            |                 |                                                                        | 의심파일 정보                                                                                                   | 해시 목록                                                    | 엔드포인트 |                                                                          | 외부 링크              |      |              |       |  |  |
|                                       |                                                                                                    | 탕지 지표             | X6A AsyncClient.exe 에 의한 AV 무력화 시도 이상행위가 진단됨 (30%) |            |                 |                                                                        |                                                                                                    | 파일명 AsyncClient.exe                                      |       |                                                                          |                    |      |              |       |  |  |
| a                                     |                                                                                                    |                   |                                                    |            |                 |                                                                        |                                                                                                    | 파일경로 C:\Users\charlle\AppData\Local\Temp\AsyncClient.exe |       |                                                                          |                    |      |              |       |  |  |
|                                       |                                                                                                    |                   | 탐지 엔진 XBA / Anomaly                                |            |                 |                                                                        | 파일타인 PE                                                                                                   |                                                          |       |                                                                          |                    |      |              |       |  |  |
|                                       | 의심파일 경로 C:\Users\charlie\AppData\Local\Temp\AsyncClient.exe                                               |                   |                                                    |            |                 |                                                                        |                                                                                                    | 파일크기 45.0 KB (46,080 bytes)<br>글로벌 파일명 Stub.exe          |       |                                                                          |                    |      |              |       |  |  |
|                                       | 자식 프로세스 경로 HKEY_LOCAL_MACHINEWSOFTWAREWPolicies\Microsoft\Windows Defender\DisableAntiSpyware<br>커맨드 라인 1 |                   |                                                    |            |                 |                                                                        |                                                                                                    | 버전 1.0.0.0                                               |       |                                                                          |                    |      |              |       |  |  |
|                                       | 수행 프로세스 AsyncClient.exe <                                                                                 |                   |                                                    |            |                 |                                                                        | 언어 Korean                                                                                                 |                                                          |       |                                                                          |                    |      |              |       |  |  |
| 이벤트 시각 2023-08-04 13:57:32            |                                                                                                    |                   |                                                    |            | 아키텍처 x86        |                                                                        |                                                                                                    |                                                          |       |                                                                          |                    |      |              |       |  |  |
|                                       | 이벤트 registry / RegSetValue                                                                                |                   |                                                    |            |                 |                                                                        | EXE 타인 EXE                                                                                                |                                                          |       |                                                                          |                    |      |              |       |  |  |
|                                       | EL first seen<br>"C:\Users\charlie\AppData\Local\Temp\AsyncClient.exe"<br>커맨드라인                           |                   |                                                    |            |                 |                                                                        | MD5 f457a469a3ccf95f1e9323a6308d9ccf                                                                      |                                                          |       |                                                                          |                    |      |              |       |  |  |
|                                       |                                                                                                    |                   |                                                    |            |                 | 전자서명                                                                   |                                                                                                    | 서명여부 서명안됨                                                |       | SHA-256 435f26afa7c38d5c5e3f0ed3689bbb40b2b84e9246ad78c44586fec04e987cb4 |                    |      |              |       |  |  |
|                                       |                                                                                                    |                   |                                                    |            |                 | 탕지 지표                                                                  |                                                                                                    |                                                          |       |                                                                          |                    |      |              |       |  |  |
|                                       | 요약 내용 AV 무력화 시도 (KillAvCommand)                                                                           |                   |                                                    |            |                 |                                                                        | MAL AsyncClient.exe 파일이 머신러님에 의해 의심 악성코드로 분류됨 (ML.High) 2<br>유사도 지표 ● Malware 6 ● Grayware 0 ● Goodware 0 |                                                          |       |                                                                          |                    |      |              |       |  |  |
|                                       |                                                                                                    |                   |                                                    |            |                 |                                                                        |                                                                                                    |                                                          |       |                                                                          |                    |      |              |       |  |  |

[그림 48] Genian EDR 위협 관리 창

# <span id="page-40-0"></span>6. 공격 지표 (Indicator of Attack)

## <span id="page-40-1"></span>6.1. MITRE ATT&CK Matrix

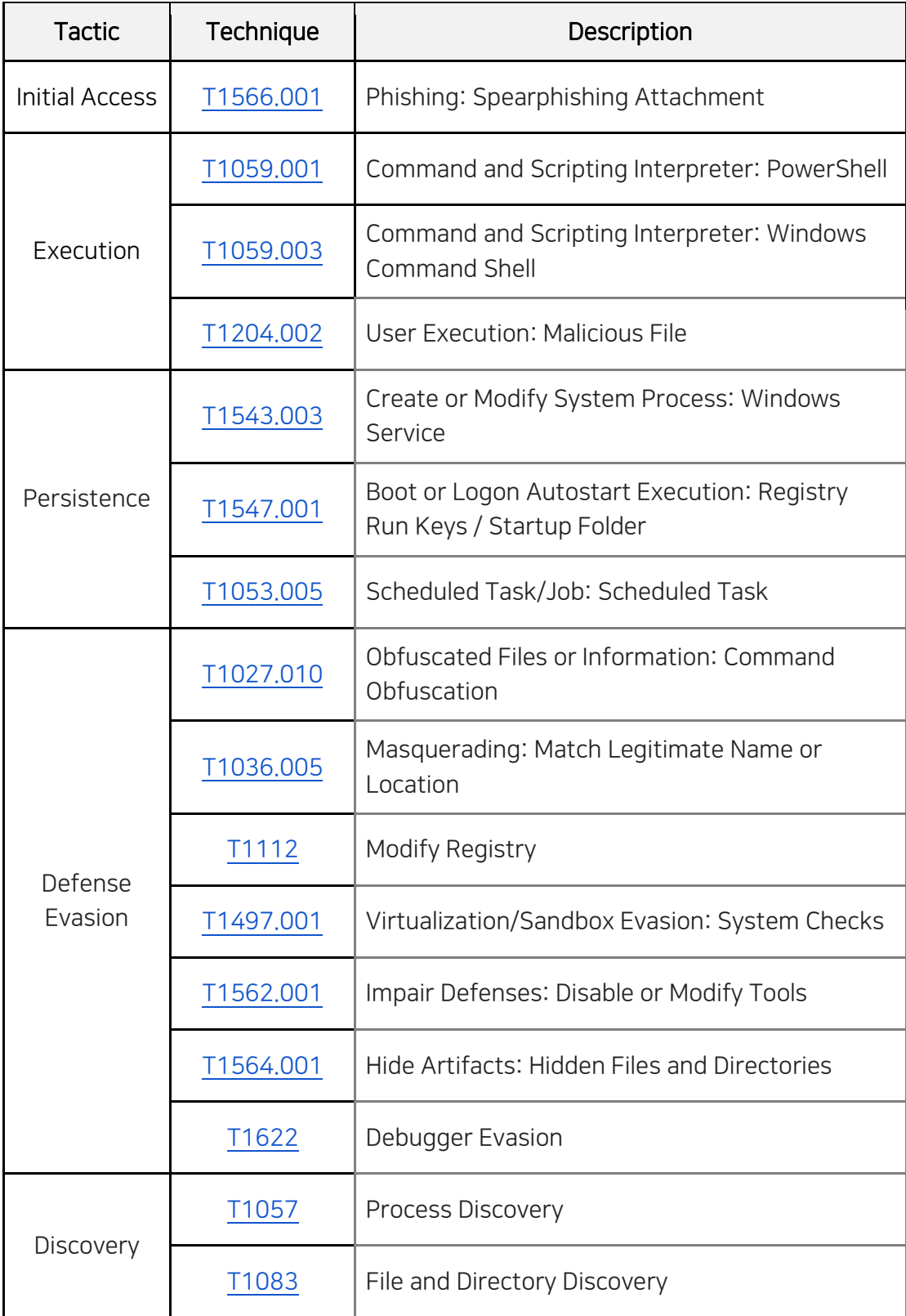

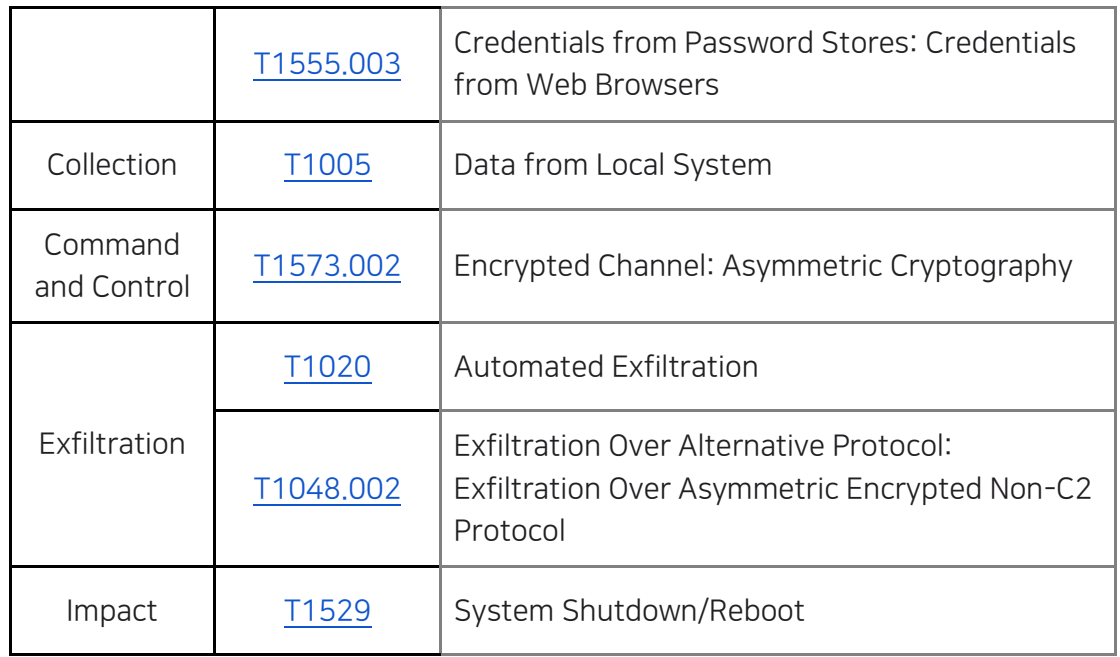

[표 04] Mitre Att&ck Tactics and Techniques